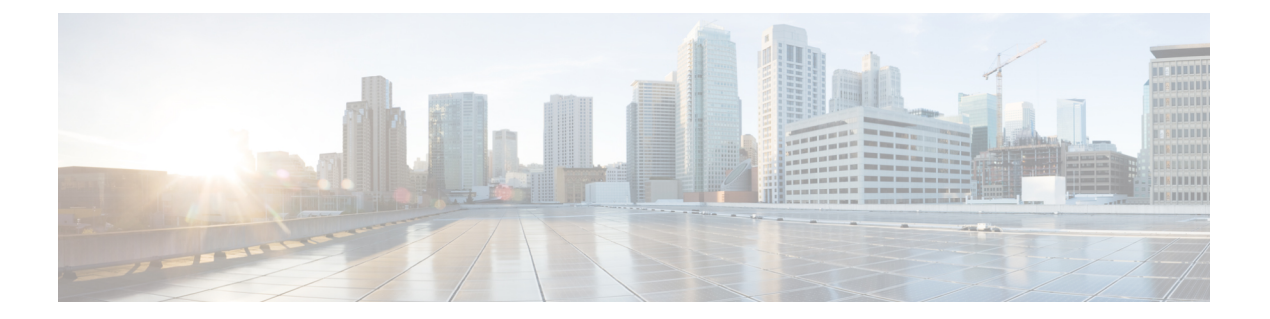

# **MPLS VPN-Inter-AS-IPv4 BGP** ラベル配布の 設定

- MPLS VPN Inter-AS IPv4 BGP ラベル配布 (1ページ)
- MPLS VPN Inter-AS IPv4 BGP ラベル配布 (2ページ)
- MPLS VPN Inter-AS IPv4 BGP ラベル配布に関する情報 (2 ページ)
- MPLS VPN Inter-AS IPv4 BGP ラベル配布の設定方法 (4 ページ)
- ルートマップの作成 (12 ページ)
- MPLS VPN Inter-AS IPv4 BGP ラベル配布の設定の確認 (18 ページ)
- MPLS VPN Inter-AS IPv4 BGP ラベル配布の設定例 (25 ページ)
- MPLS VPN Inter-AS IPv4 BGP ラベル配布の設定の機能履歴 (40 ページ)

## **MPLS VPN Inter-AS IPv4 BGP** ラベル配布

この機能を使用すると、バーチャルプライベートネットワーク (VPN) サービスプロバイダー ネットワークを設定できます。このネットワークでは、自律システム境界ルータ (ASBR) が、 プロバイダーエッジ(PE)ルータのマルチプロトコル ラベル スイッチング(MPLS)ラベル 付きの IPv4 ルートを交換します。ルートリフレクタ(RR)は、マルチホップ、マルチプロト コル外部ボーダーゲートウェイプロトコル(EBGP)を使用してVPNv4ルートを交換します。 この設定では、ASBR にすべての VPNv4 ルートを格納する必要がなくなります。ルートリフ レクタを使用して VPNv4 ルートを格納し、PE ルータに転送すると、拡張性が向上します。

MPLS VPN—Inter-AS—IPv4 BGP ラベル配布機能には、次の利点があります。

- ルートリフレクタを使用してVPNv4ルートを格納すると拡張性が向上する:この設定は、 ASBR がすべての VPNv4 ルートを保持し、VPNv4 ラベルに基づいてルートを転送する設 定よりも拡張性が優れています。この設定では、ルートリフレクタが VPNv4 ルートを保 持することで、ネットワーク境界での設定が簡素化されます。
- 非 VPN コアネットワークが VPN トラフィックの中継ネットワークとして機能できる:非 MPLS VPN サービスプロバイダーを介して、MPLS ラベル付きの IPv4 ルートを転送でき ます。
- •隣接 LSR 間の他のラベル配布プロトコルが不要になる:隣接する2 つのラベルスイッチ ルータ(LSR)が BGP ピアでもある場合、BGP で MPLS ラベルの配布を実行できます。 これら 2 つの LSR 間で、他のラベル配布プロトコルは必要ありません。
- •自律システム(AS)の境界を越えたIPv4ルートのロードバランシングを可能にするEBGP マルチパスのサポートが含まれています。

# **MPLS VPN Inter-AS IPv4 BGP** ラベル配布

この機能には、次の制約事項があります。

- EBGP マルチホップが設定されたネットワークでは、非隣接デバイス間にラベルスイッチ パス(LSP)を設定する必要があります(RFC 3107)。
- PE デバイスでは、BGP ラベル配布をサポートするイメージを実行する必要があります。 実行できない場合は、PE デバイス間で EBGP を実行できません。
- ASBR 上の Point-to-Point Protocol (PPP) カプセル化は、この機能ではサポートされていま せん。
- BGP スピーカーを接続する物理インターフェイスは、Cisco Express Forwarding (CEF) ま たは分散型 CEFと MPLS をサポートしている必要があります。

# **MPLS VPN Inter-AS IPv4 BGP** ラベル配布に関する情報

MPLS VPN Inter-AS IPv4 BGP ラベル配布を設定するには、次の情報が必要です。

## **MPLS VPN Inter-AS IPv4 BGP** ラベル配布の概要

この機能を使用すると、VPN サービス プロバイダー ネットワークを設定して、MPLS ラベル 付き IPv4 ルートを交換できます。次のように VPN サービス プロバイダー ネットワークを設 定できます。

- ルートリフレクタは、マルチホップ、マルチプロトコル EBGP を使用して VPNv4 ルート を交換します。この設定では、自律システムをまたがってネクストホップ情報およびVPN ラベルが維持されます。
- •ローカル PE ルータ (図1の PE1など)は、リモート PE ルータ (PE2)のルートおよびラ ベル情報を認識する必要があります。この情報は、次のいずれかの方法で PE ルータおよ び ASBR 間で交換できます。
	- 内部ゲートウェイプロトコル (IGP) と Label Distribution Protocol (LDP; ラベル配布 プロトコル):ASBR は、EBGP から学習した IPv4 ルートおよび MPLS ラベルを IGP や LDP に再配布できます。その逆も可能です。

• 内部ボーダー ゲートウェイ プロトコル(IBGP)IPv4 ラベル配布:ASBR および PE ルータは、直接 IBGP セッションを使用して、VPNv4 と IPv4 ルートおよび MPLS ラ ベルを交換できます。

または、ルート リフレクタが、ASBR から学習した IPv4 ルートおよび MPLS ラベルを VPN の PE ルータに反映できます。これは、ASBR が IPv4 ルートおよび MPLS ラベルを ルートリフレクタと交換できるようにすることで実現されます。ルートリフレクタは、 VPNv4 ルートも VPN の PE ルータに反映します(最初の箇条書き項目を参照)。たとえ ば、VPN1 では、RR1 は、学習した VPNv4 ルート、および ASBR1 から学習した IPv4 ルー トと MPLS ラベルを PE1 に反映します。ルートリフレクタを使用して VPNv4 ルートを格 納し、それらのルートを PE ルータおよび ASBR 経由で転送することで、スケーラブルな 構成が可能になります。

• ASBR は、EBGP を使用して PE ルータの IPv4 ルートと MPLS ラベルを交換します。これ により、CSC 境界全体のロードバランシングが可能になります。

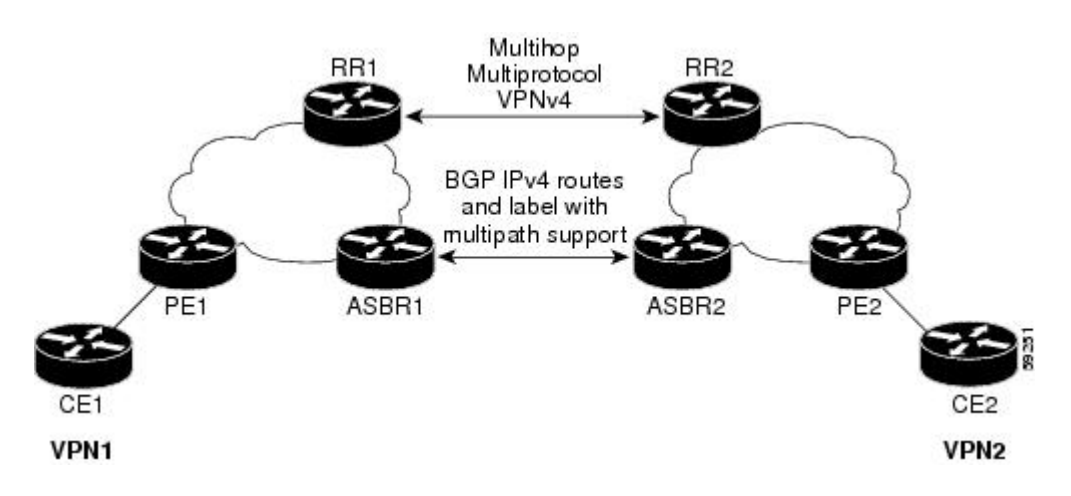

図 **<sup>1</sup> : EBGP** および **IBGP** を使用してルートと **MPLS** ラベルを配布する **VPN**

## **BGP** ルーティング情報

BGP ルーティング情報には、次の項目が含まれています。

- 宛先の IP アドレスであるネットワーク番号(プレフィックス)。
- •自律システム(AS)パス:ルートがローカルルータに到達するために通過する他のASの リスト。リスト内の最初の自律システムがローカルルータに最も近いシステムです。リス ト内の最後の自律システムはローカルルータから最も遠いシステムであり、通常は、ルー トの始点となる自律システムです。
- ネクスト ホップなどの、自律システム パスについての他の情報を提供するパス属性。

## **BGP** においてルートとともに **MPLS** ラベルが送信される方法

BGP (EBGP および IBGP) でルートを配布する場合、そのルートにマッピングされている MPLS ラベルも配布できます。ルートの MPLS ラベルマッピング情報は、そのルートに関する 情報を含むBGP更新メッセージによって伝送されます。ネクストホップが変わらない場合は、 ラベルも維持されます。

両方の BGP ルータで **neighbor send-label** コマンドを発行すると、ルートとともに MPLS ラベ ルを送信できることがルータ間で相互にアドバタイズされます。ルータ間でMPLSラベルを送 信可能であると正常にネゴシエーションされると、それらのルータからのすべての発信 BGP アップデートに MPLS ラベルが追加されます。

## ルートマップを使用したルートのフィルタリング

両方のルータがMPLSラベルを使用してルートを配布するように設定されている場合、すべて のルートがマルチプロトコル拡張を使用して符号化され、すべてのルートにMPLSラベルが付 いています。ルートマップを使用して、ルータ間のMPLSラベルの配布を制御できます。ルー ト マップで指定できるルートは次のとおりです。

- MPLS ラベルを配布するルータの場合、MPLS ラベルを使用して配布するルートを指定で きます。
- MPLS ラベルを受信するルータの場合、受け入れるルートおよび BGP テーブルにインス トールするルートを指定できます。

# **MPLS VPN Inter-AS IPv4 BGP** ラベル配布の設定方法

以下の図は、次の設定を示しています。

- この設定は、2 つの VPN で構成されています。
- ASBR は、MPLS ラベル付きの IPv4 ルートを交換します。
- ルートリフレクタは、マルチホップMPLSEBGPを使用してVPNv4ルートを交換します。
- ルートリフレクタは、その自律システム内の他のルータに IPv4 ルートおよび VPN4 ルー トを反映します。

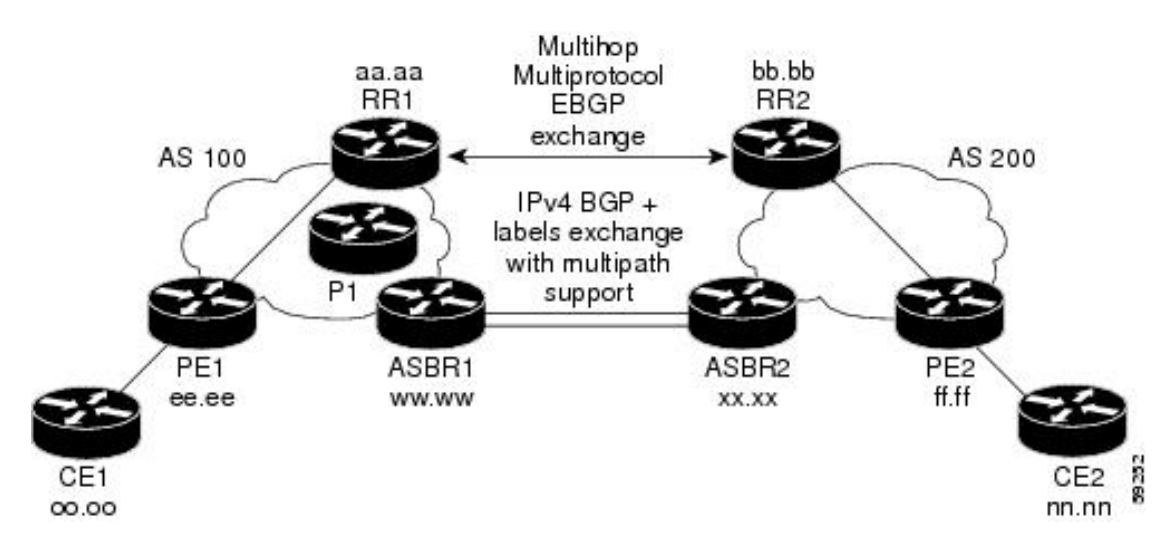

#### 図 **2 : IPv4** ルートおよび **MPLS** ラベルを交換する **2** つの **VPN** サービス プロバイダーの設定

## **IPv4** ルートおよび **MPLS** ラベルを交換する **ASBR** の設定

次のタスクを実行して、ASBRを設定し、MPLSラベル付きのBGPルートを配布できるように します。

#### 手順の概要

- **1. enable**
- **2. configure terminal**
- **3. router bgp** *as-number*
- **4. neighbor** {*ip-address*|*peer-group-name*} **remote-as** *as-number*
- **5. address-family ipv4** [**multicast**|**unicast**|**vrf***vrf-name* ]
- **6. maximum-paths** *number-paths*
- **7. neighbor** {*ip-address*|*peer-group-name*} **activate**
- **8. neighbor** *ip-address***send-label**
- **9. exit-address-family**
- **10. end**

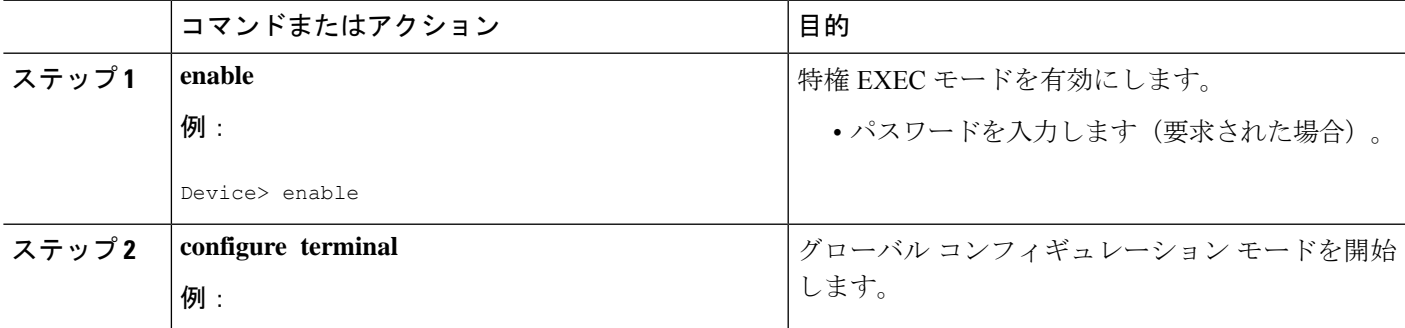

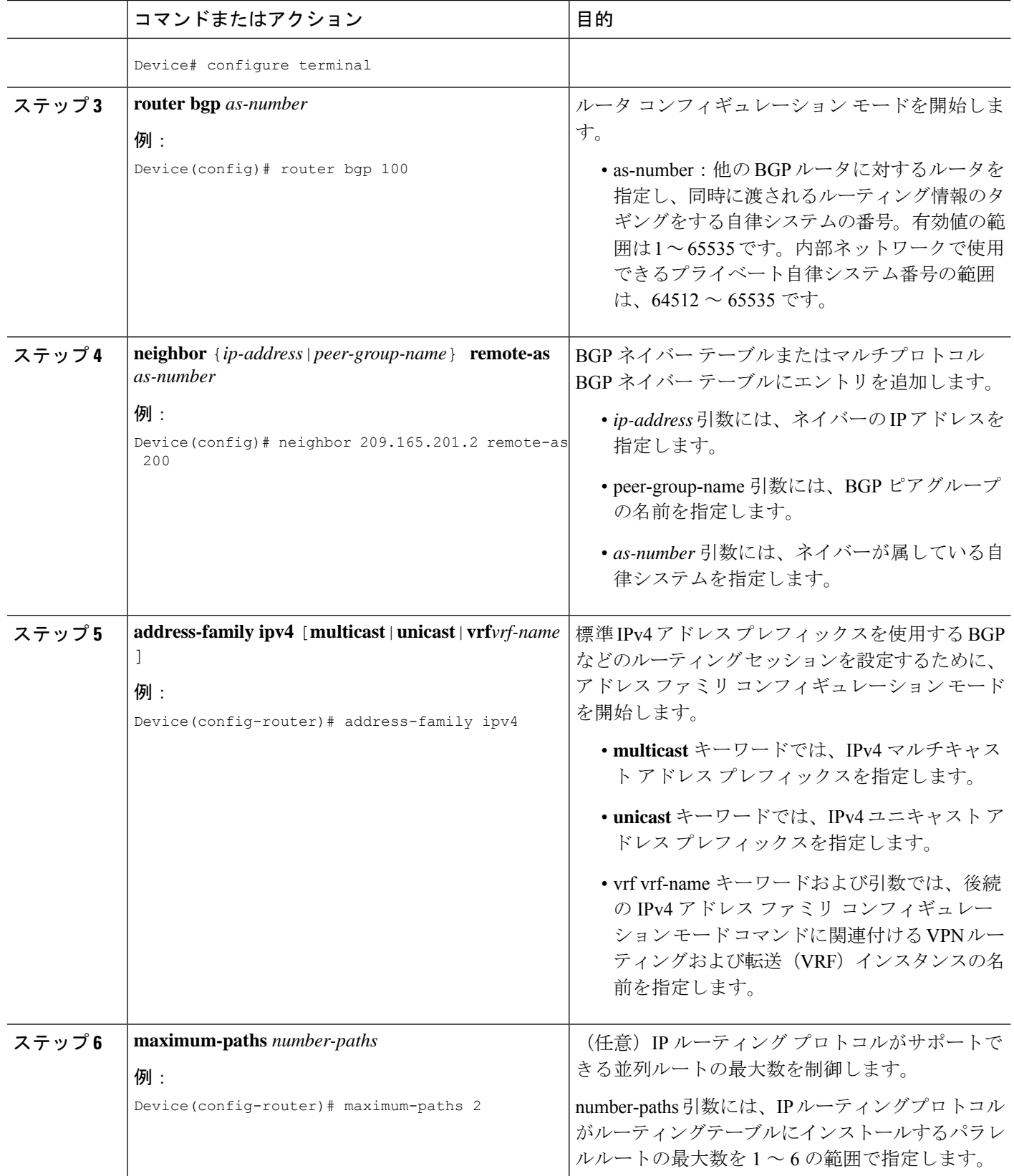

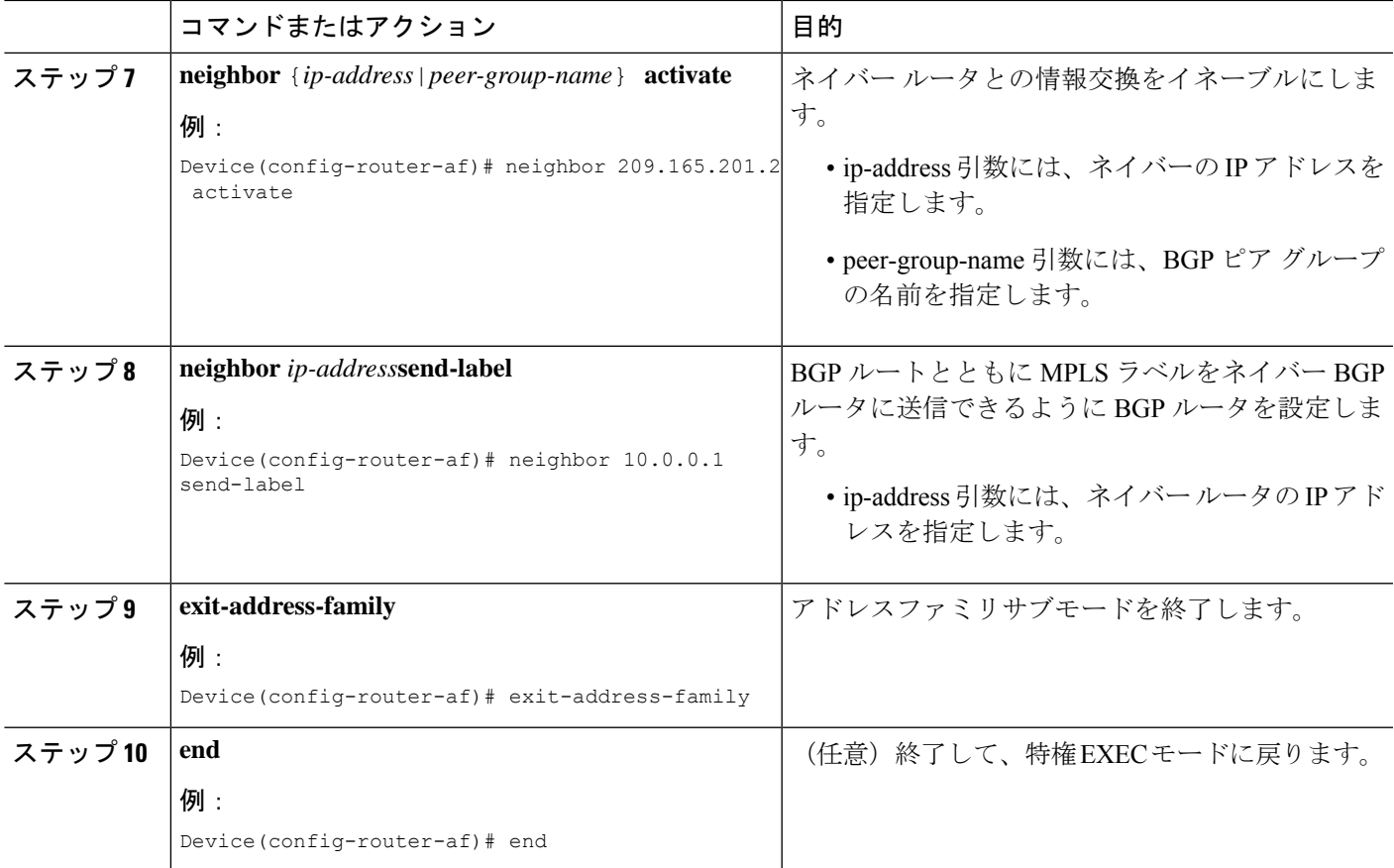

## **VPNv4** ルートを交換するルートリフレクタの設定

#### 始める前に

ルートリフレクタでマルチホップ、マルチプロトコル EBGP を使用して VPNv4 ルートを交換 できるようにするには、次の手順を実行します。

また、この手順では、自律システム間でネクストホップ情報および VPN ラベルが維持される ように指定します。この手順では、例として RR1 を使用します。

### 手順の概要

### **1. enable**

- **2. configure terminal**
- **3. router bgp** *as-number*
- **4. neighbor** {*ip-address*|*peer-group-name*} **remote-as** *as-number*
- **5. address-family vpnv4**[**unicast**]
- **6. neighbor** {*ip-address*|*peer-group-name*} **ebgp-multihop** [*ttl*]
- **7. neighbor** {*ip-address*|*peer-group-name*} **activate**
- **8. neighbor** {*ip-address*|*peer-group-name*} **next-hop unchanged**

I

**9. exit-address-family**

**10. end**

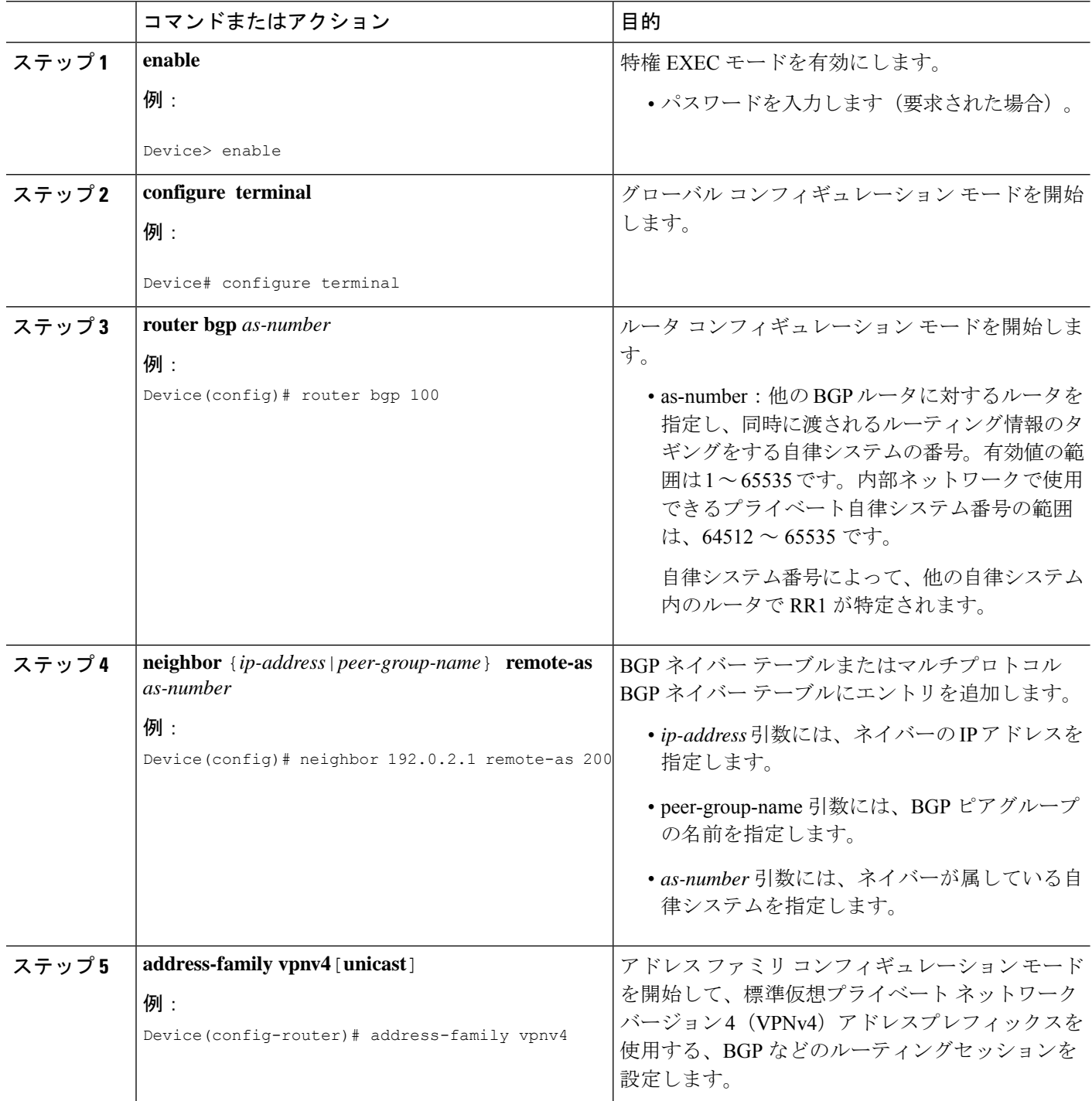

 $\overline{\phantom{a}}$ 

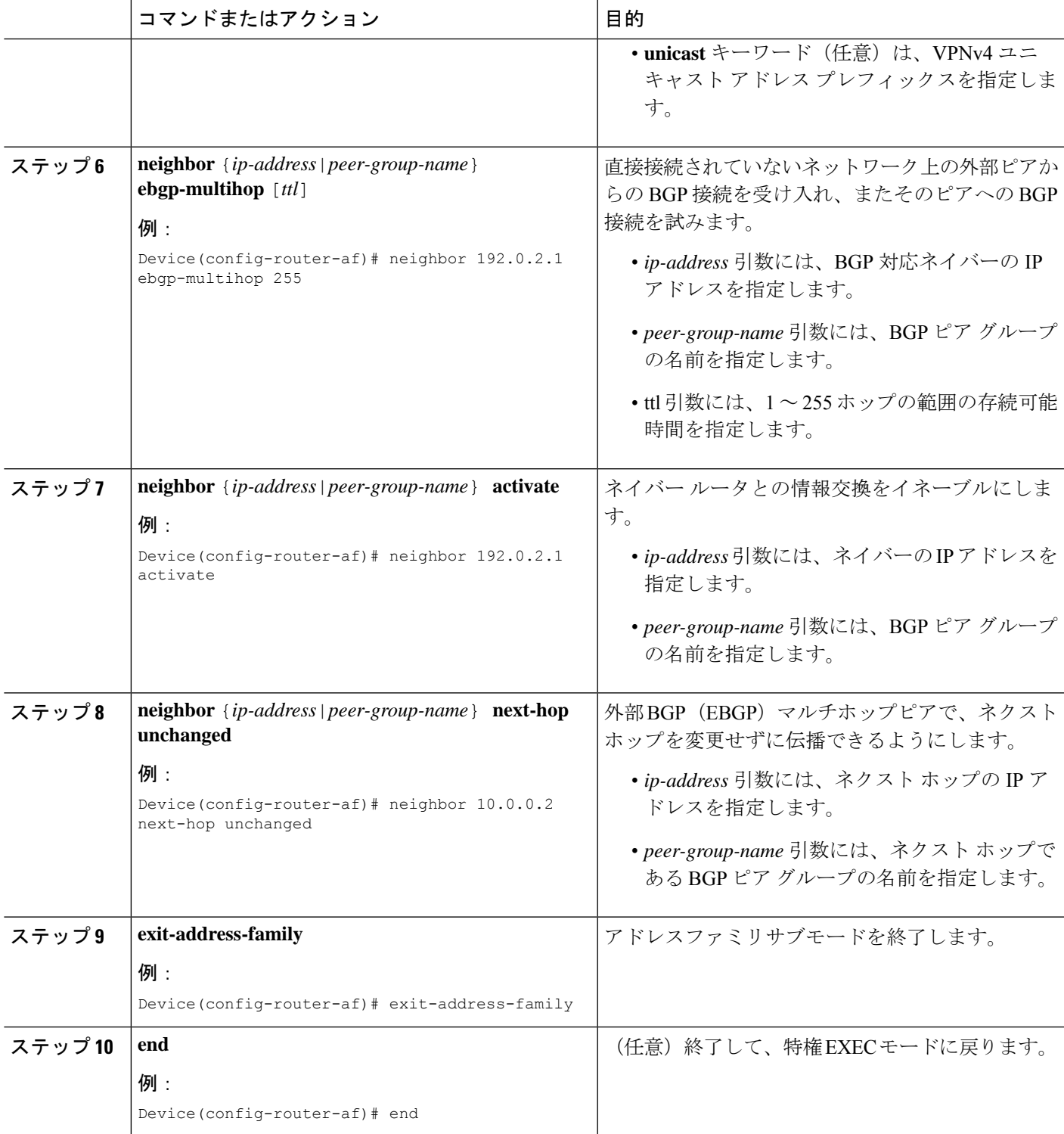

## 自律システム内でリモートルートを反映するルートリフレクタの設定

RR が ASBR から学習した IPv4 ルートおよびラベルを自律システム内の PE ルータに反映でき るようにするには、次の手順を実行します。

これは、ASBR および PE ルータを RR のルートリフレクタ クライアントにすることによって 実現されます。また、この手順では、RRでVPNv4ルートを反映できるようにする方法につい ても説明します。

#### 手順の概要

- **1. enable**
- **2. configure terminal**
- **3. router bgp** *as-number*
- **4. address-family ipv4** [**multicast**|**unicast**|**vrf***vrf-name* ]
- **5. neighbor** {*ip-address*|*peer-group-name*} **activate**
- **6. neighbor***ip-address***route-reflector-client**
- **7. neighbor***ip-address***send-label**
- **8. exit-address-family**
- **9. address-family vpnv4** [**unicast**]
- **10. neighbor** {*ip-address*|*peer-group-name*} **activate**
- **11. neighbor** *ip-address***route-reflector-client**
- **12. exit-address-family**
- **13. end**

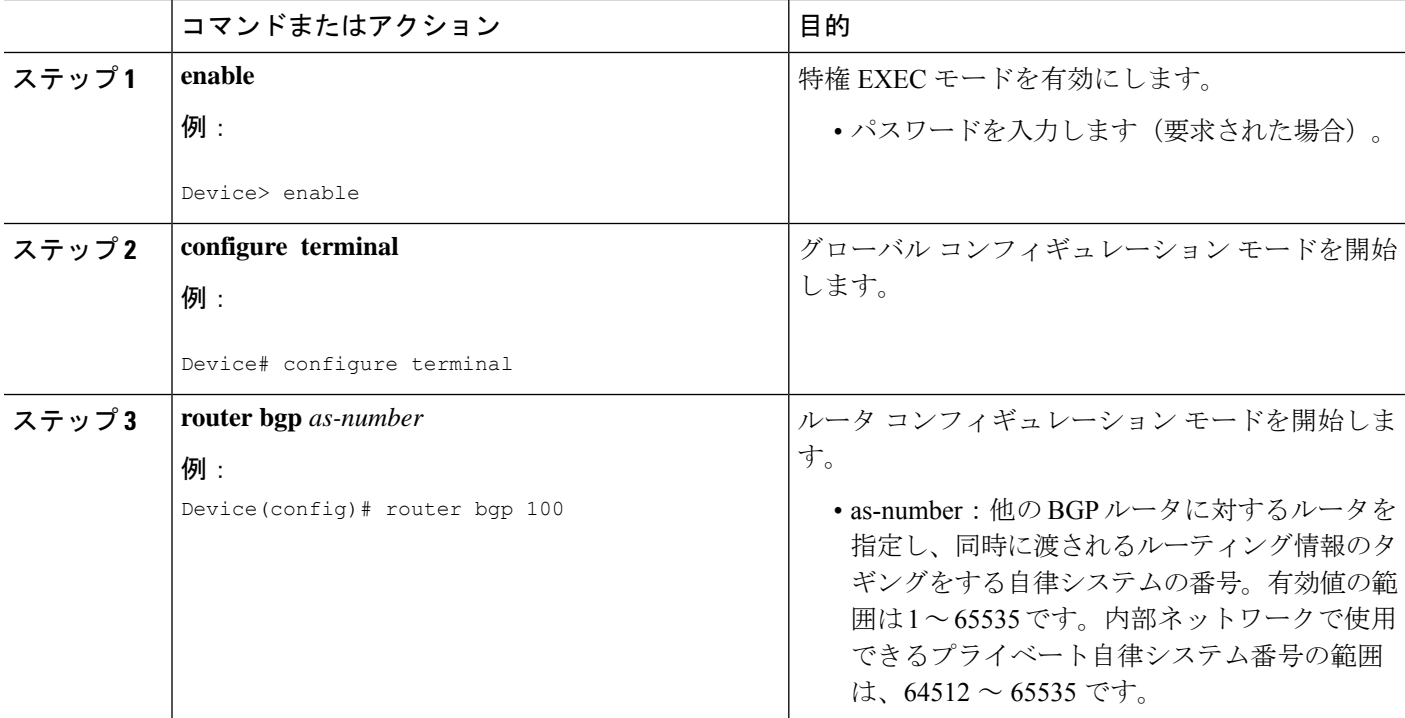

 $\overline{\phantom{a}}$ 

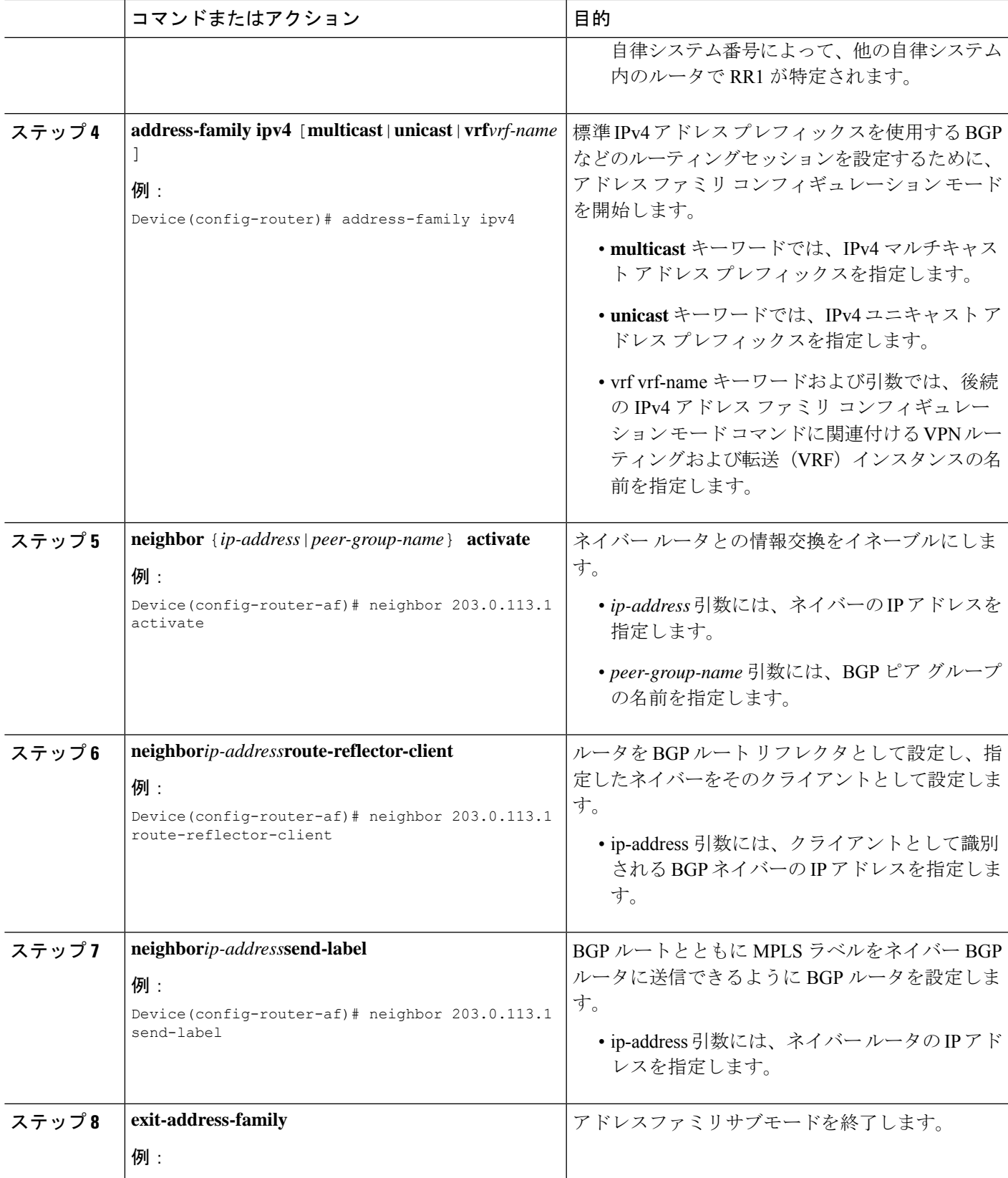

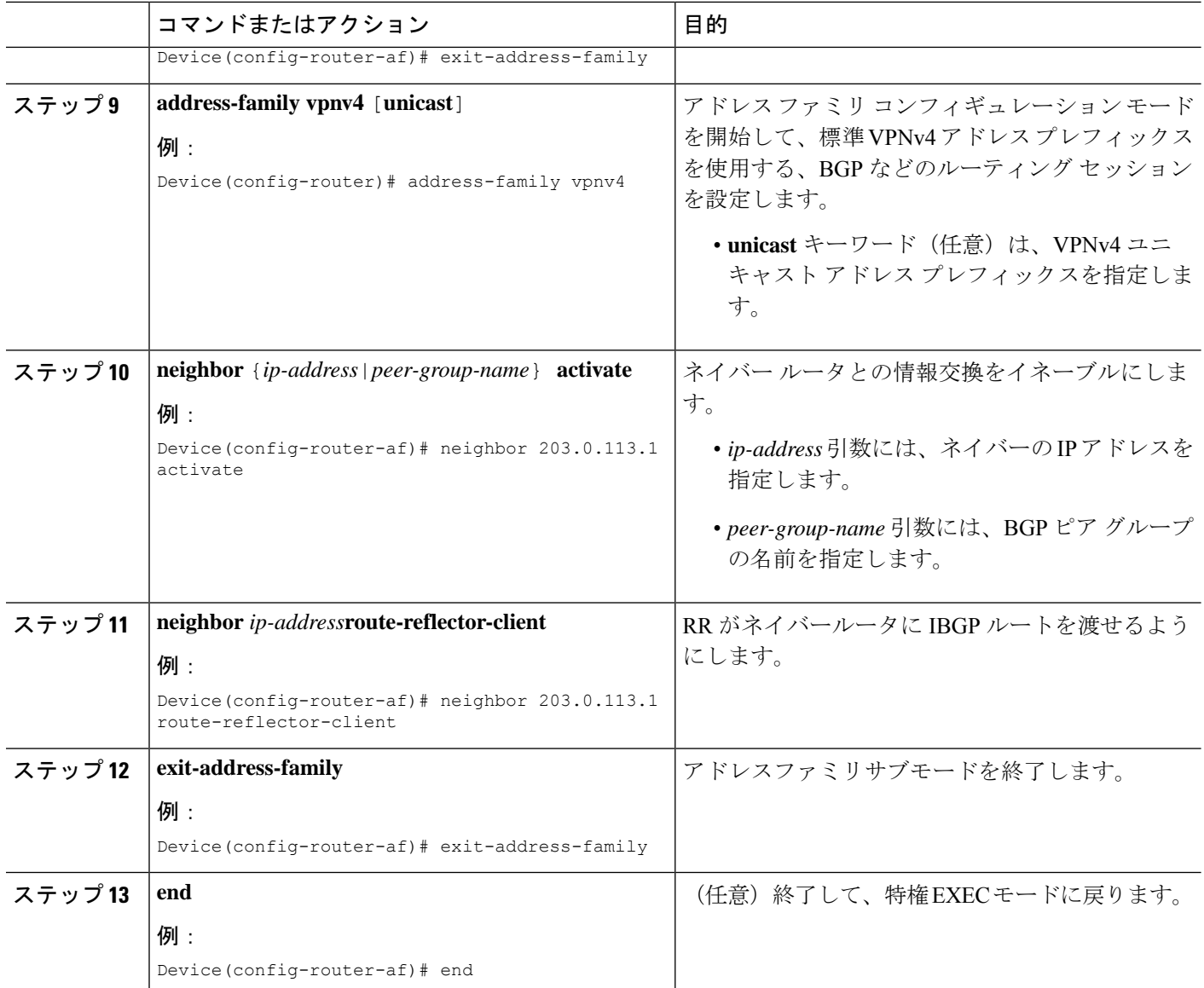

# ルートマップの作成

ルートマップを使用すると、MPLSラベルを使用して配布するルートを指定できます。また、 ルータが受信し、BGP テーブルに追加する MPLS ラベル付きのルートを指定することもでき ます。

ルートマップはアクセスリストと連動します。ルートをアクセスリストに入力し、ルートマッ プを設定するときにアクセスリストを指定します。

次の手順を実行すると、ASBR使用して、ルートマップで指定されているルートとともにMPLS ラベルを送信できます。また、ASBR はルートマップで指定されたルートのみを受け入れま す。

## 着信ルート用のルートマップの設定

着信ルートをフィルタリングするルートマップを作成するには、次の作業を実行します。アク セスリストを作成し、ルータで受け入れて BGP テーブルに追加させるルートを指定します。

#### 手順の概要

- **1. enable**
- **2. configure terminal**
- **3. router bgp** *as-number*
- **4. route-map** *route-map name* [**permit**|**deny**] [*sequence-number*]
- **5. matchipaddress** {*access-list-number*|*access-list-name*} [*...access-list-number*|*...access-list-name*]
- **6. match mpls-label**
- **7. end**

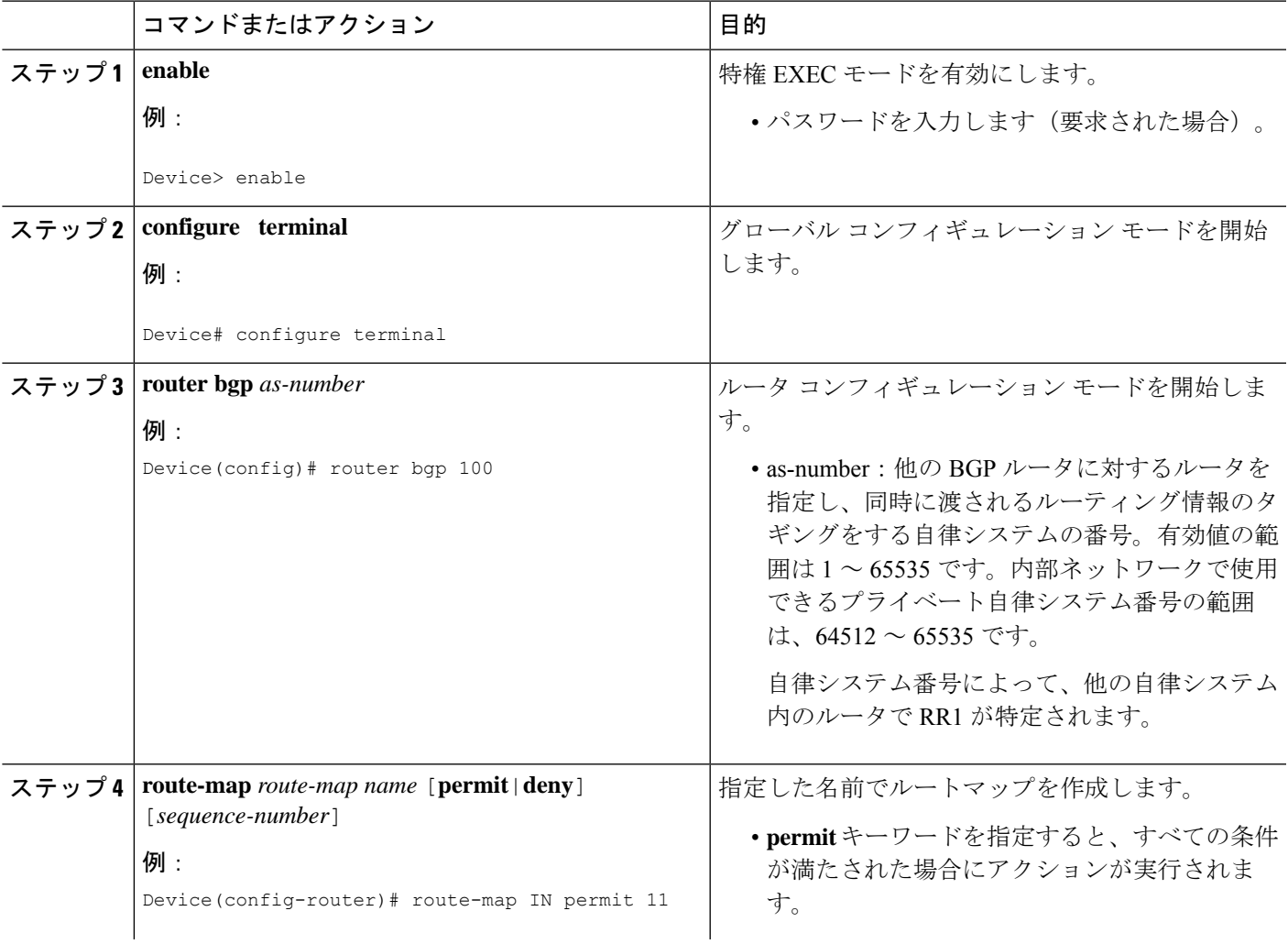

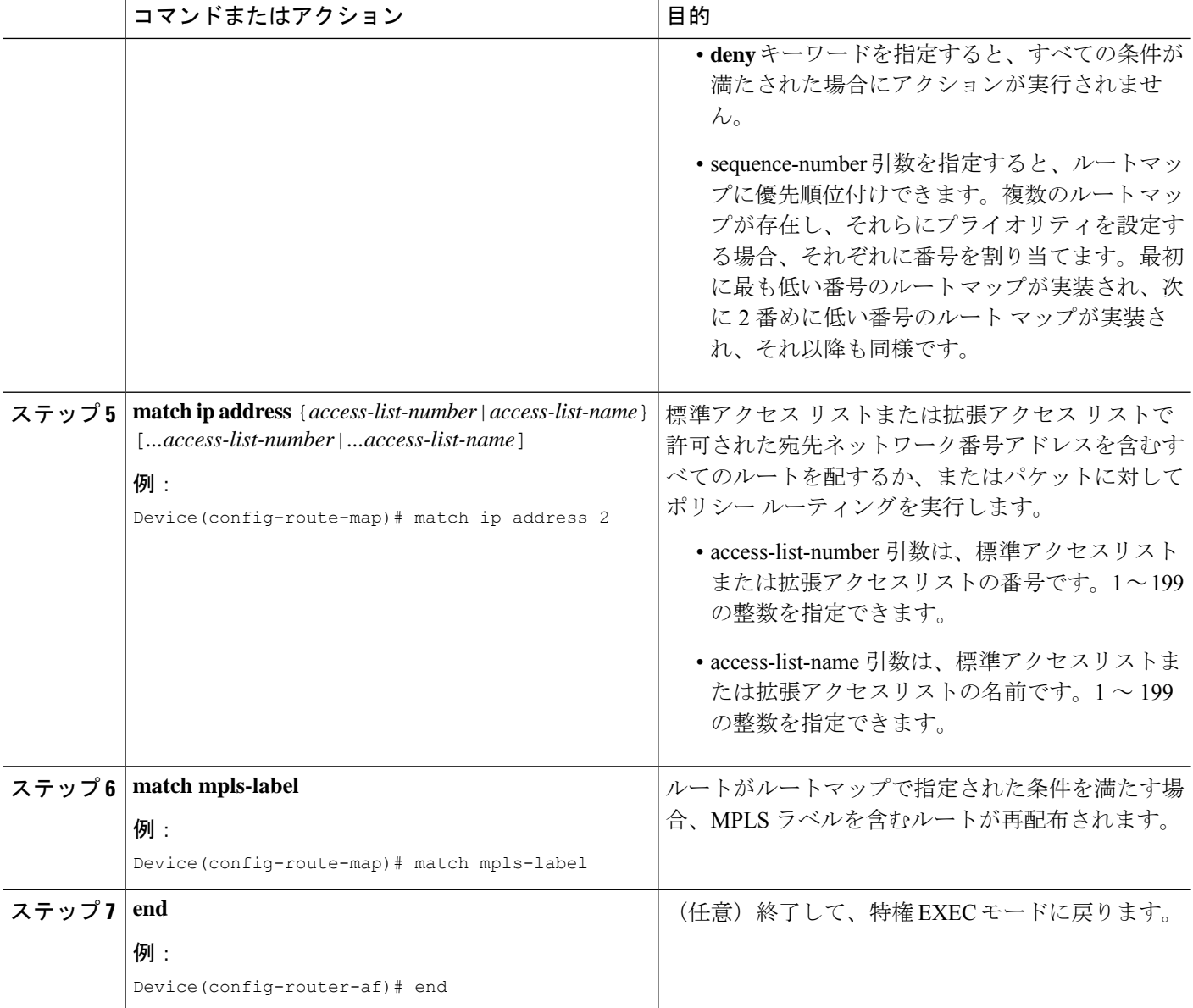

# 発信ルート用のルートマップの設定

発信ルートをフィルタリングするルートマップを作成するには、次の作業を実行します。アク セスリストを作成し、MPLS ラベルを使用してルータに配布させるルートを指定します。

#### 手順の概要

- **1. enable**
- **2. configure terminal**
- **3. router bgp** *as-number*
- **4. route-map** *route-map name* [**permit**|**deny**][*sequence-number*]
- **5. matchipaddress** {*access-list-number*|*access-list-name*} [*...access-list-number*|*...access-list-name*]
- **6. set mpls-label**
- **7. end**

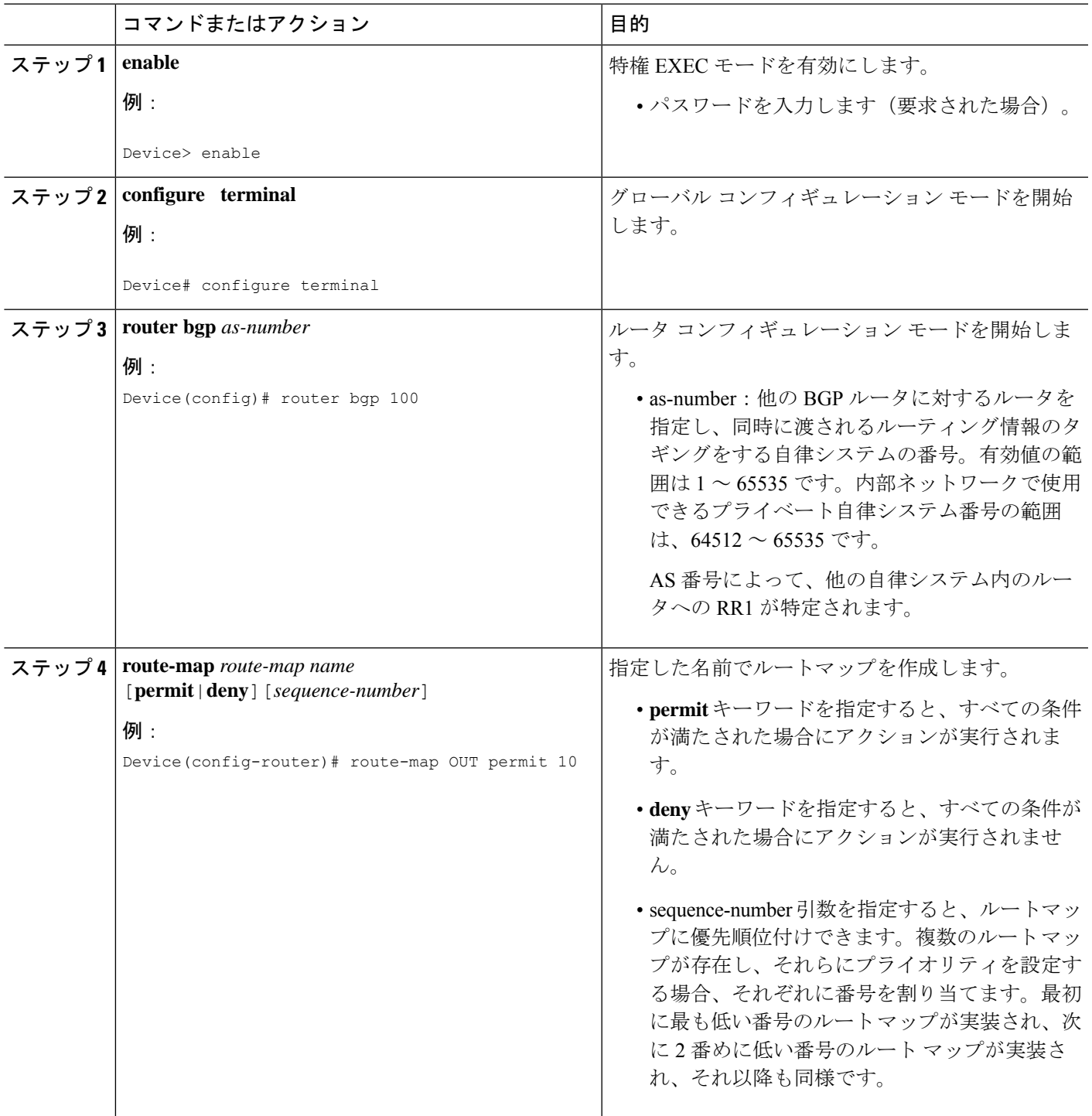

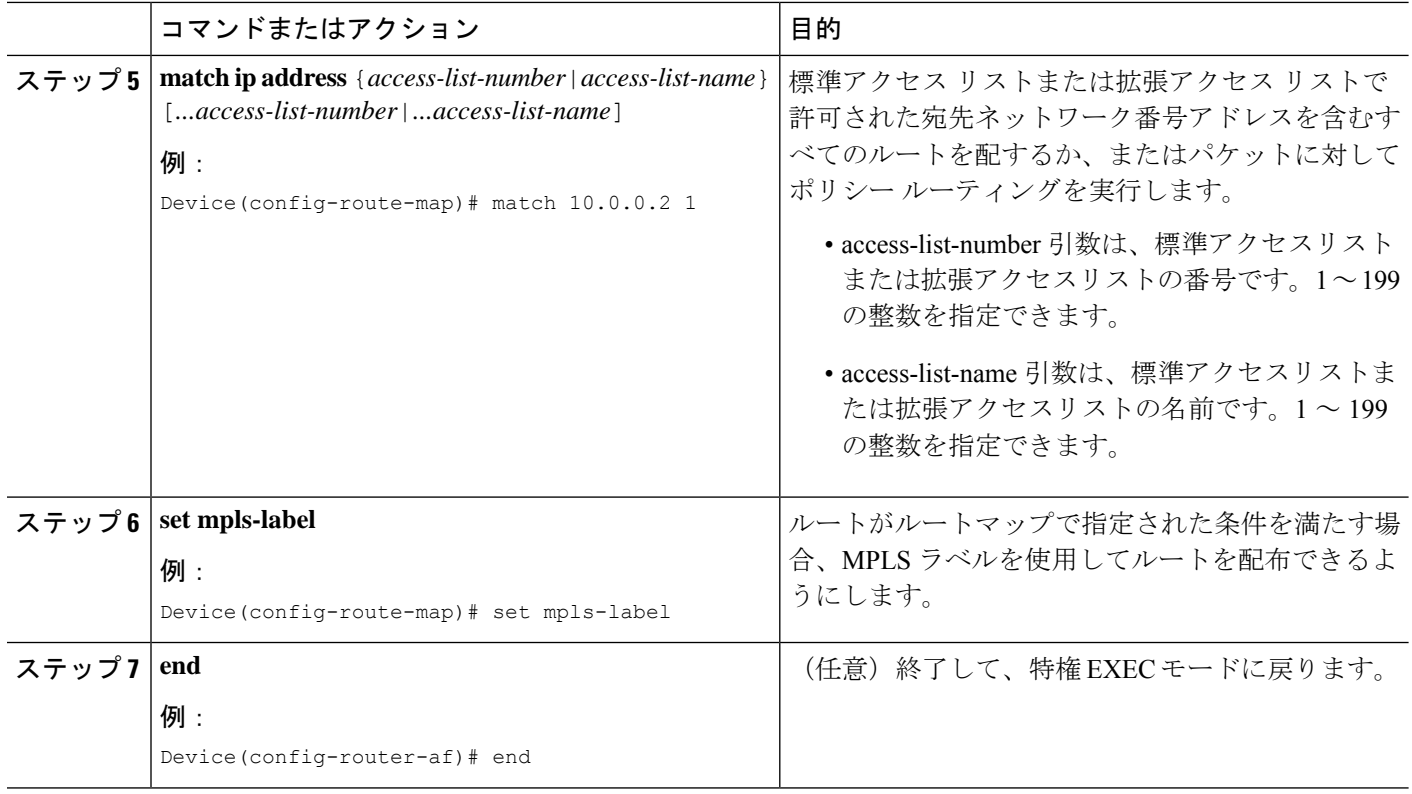

# **ASBR** へのルートマップの適用

ASBR でルートマップを使用できるようにするには、次の手順を実行します。

### 手順の概要

- **1. enable**
- **2. configure terminal**
- **3. router bgp** *as-number*
- **4. address-family ipv4** [**multicast**|**unicast**|**vrf***vrf-name* ]
- **5. neighbor***ip-address***route-map***route-map-name***out**
- **6. neighbor** *ip-address***send-label**
- **7. exit-address-family**
- **8. end**

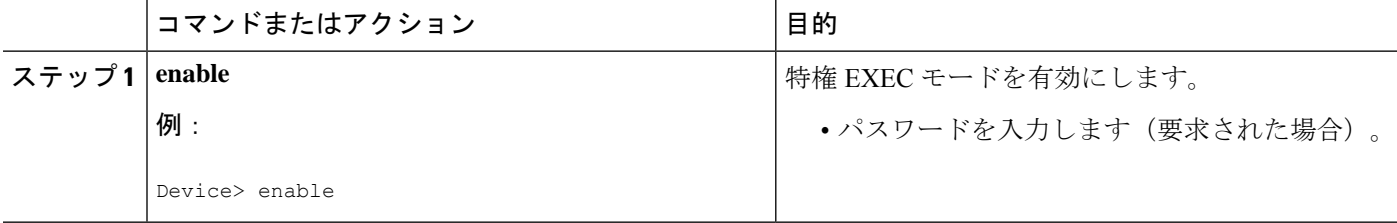

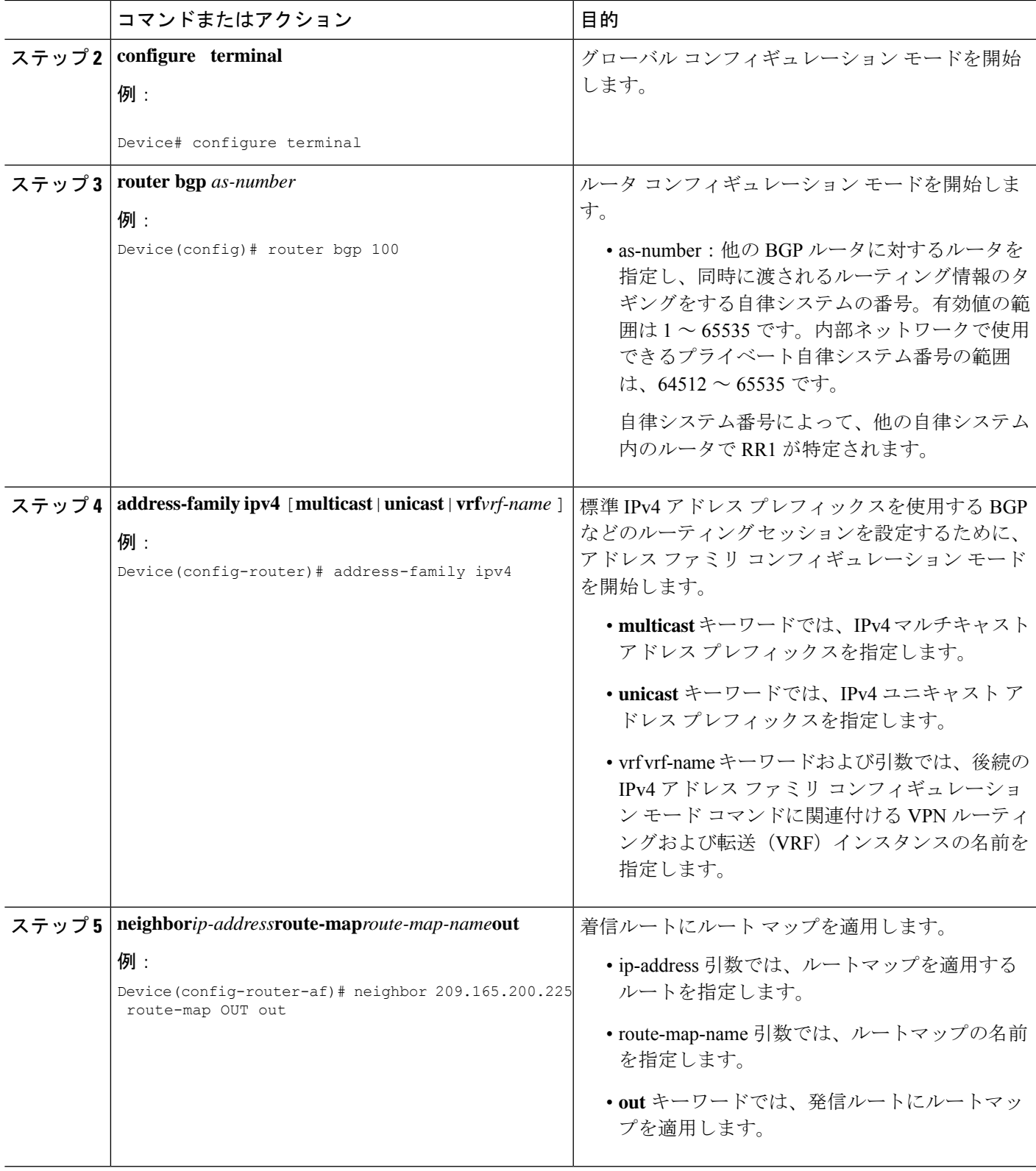

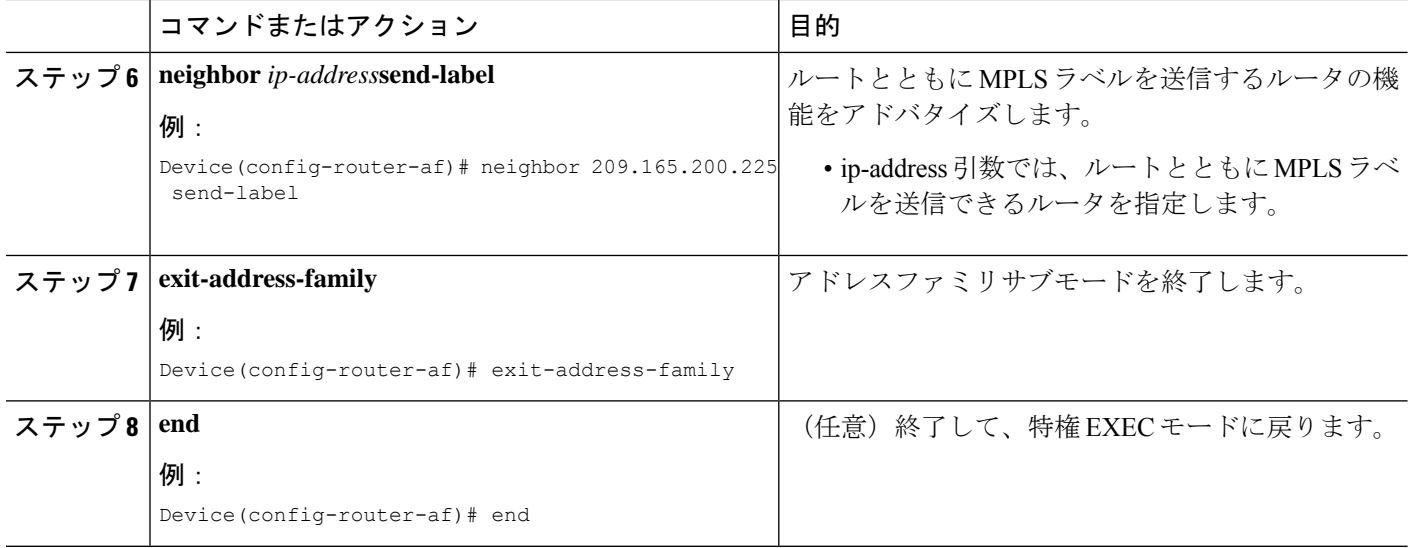

# **MPLS VPN Inter-AS IPv4 BGP** ラベル配布の設定の確認

設定については、次の図を参照してください。

図 **3 : IPv4** ルートおよび **MPLS** ラベルを交換する **2** つの **VPN** サービス プロバイダーの設定

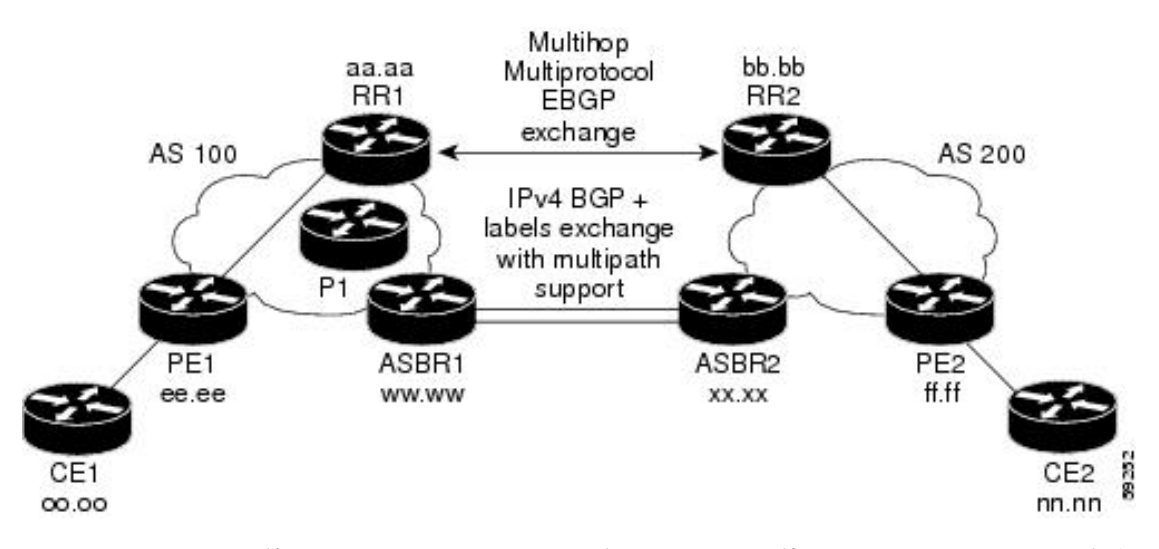

ルートリフレクタを使用して VPNv4 ルートを配布し、ASBR を使用して IPv4 ラベルを配布す る場合は、次の手順に従って設定を確認します。

## ルート リフレクタ設定の確認

ルート リフレクタ設定を確認するには、次の作業を実行します。

#### 手順の概要

- **1. enable**
- **2. show ip bgp vpnv4** {**all** |**rd** *route-distinguisher*|**vrf** *vrf-name*} [**summary**] [**labels**]
- **3. disable**

#### 手順の詳細

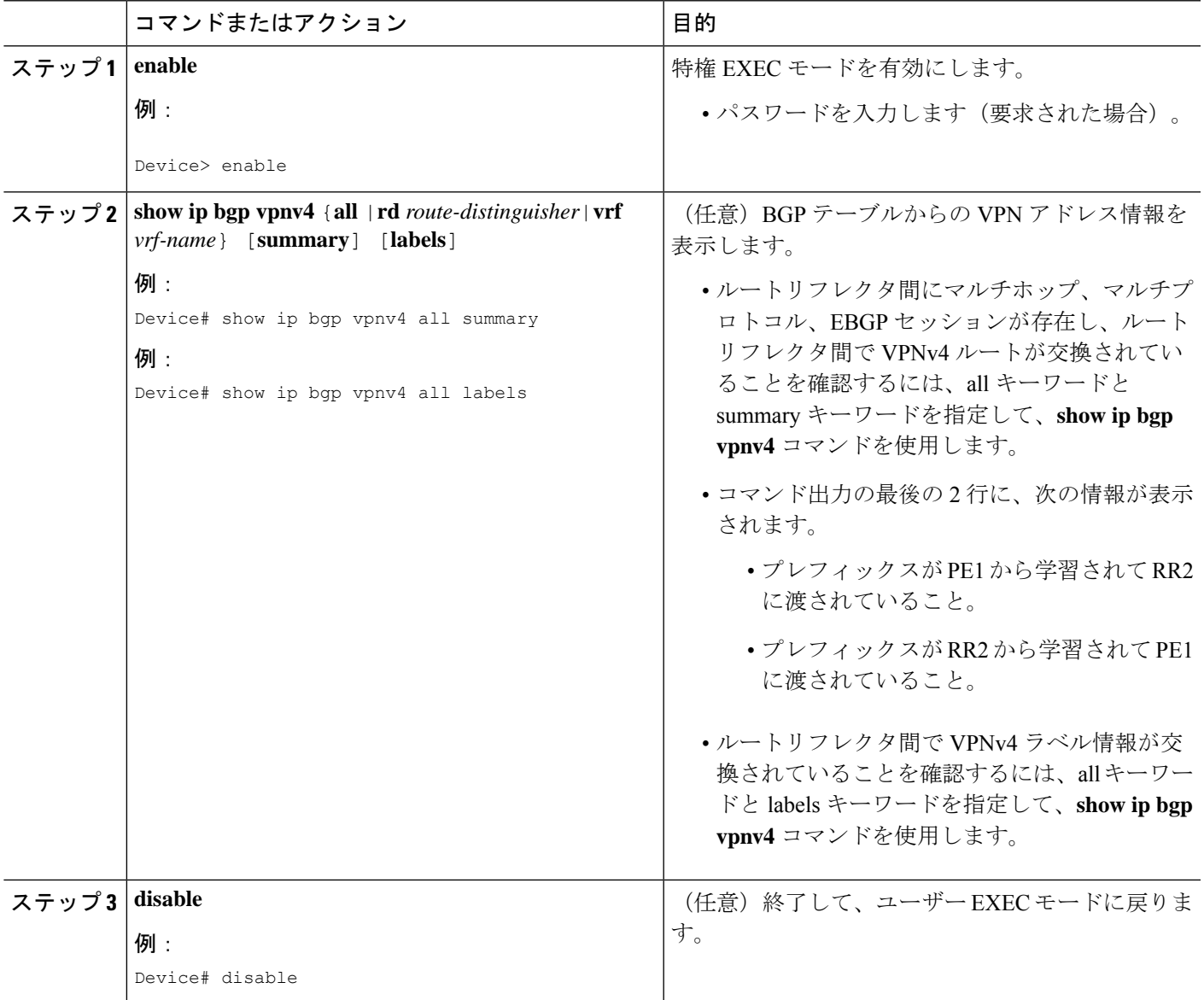

# **CE1** に **CE2** のネットワーク到達可能性情報があることの確認

ルータCE1がルータCE2のNLRIを持っていることを確認するには、次の作業を実行します。

#### 手順の概要

- **1. enable**
- **2. show ip route** [*ip-address* [*mask*][**longer prefixes**]]|[*protocol* [*process-id*]]|[**list** *access-list-number*|*access-list-name*]
- **3. disable**

#### 手順の詳細

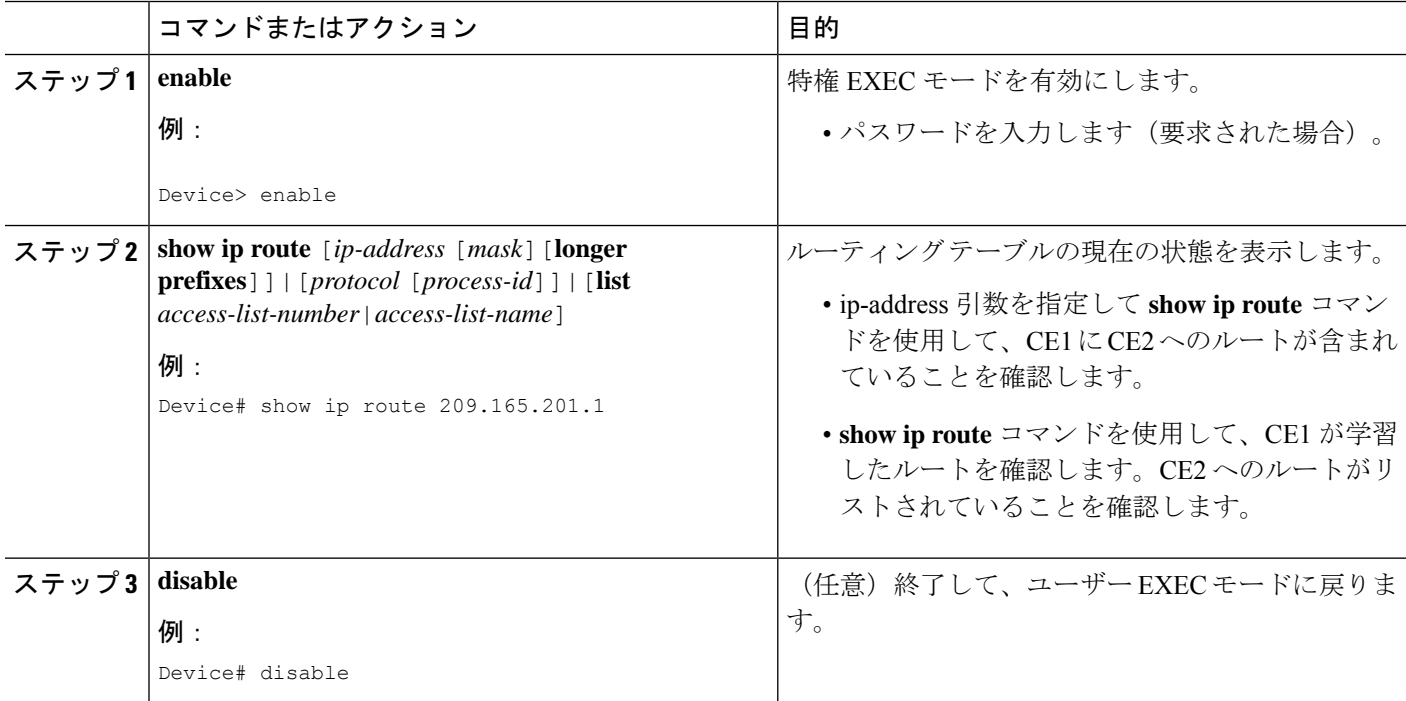

## **PE1** に **CE2** のネットワーク層到達可能性情報があることの確認

ルータPE1がルータCE2のNLRIを持っていることを確認するには、次の作業を実行します。

#### 手順の概要

- **1. enable**
- **2. show ip route vrf** *vrf-name* [**connected**] [*protocols* [*as-number*] [*tag*] [*output-modifiers*] ] [**list** *number*[*output-modifiers*]][**profile**][**static**[*output-modifiers*]] [**summary** [*output-modifiers*]][**supernets-only** [*output-modifiers*]][**traffic engineering** [*output-modifiers*]]
- **3. show ip bgp vpnv4** {**all** |**rd** *route-distinguisher*|**vrf** *vrf-name*} {*ip-prefix/length* [**longer-prefixes**][*output-modifiers*]] [*network-address* [*mask*][**longer-prefixes**][*output-modifiers*]] [**cidr-only**][*community*] [**community-list**] [**dampened-paths**] [**filter-list**] [**flap-statistics**] [**inconsistent-as**] [**neighbors**] [**path**[*line*] ][**peer-group**] [**quote-regexp**] [**regexp**] [**summary**] [**tags**]
- **4. show ip cef** [**vrf** *vrf-name*][*network* [*mask*]] [**longer-prefixes**] [**detail**]
- **5. show mpls forwarding-table** [{*network* {*mask*|*length*} |**labels** *label*[*-label*] |**interface** *interface*|**next-hop** *address*|**lsp-tunnel** [*tunnel-id*] }][**detail**]
- **6. show ip bgp** [*network*][*network-mask*][**longer-prefixes**]
- **7. show ip bgp vpnv4** {**all**|**rd** *route-distinguisher*|**vrf** *vrf-name*}[**summary**][**labels**]
- **8. disable**

#### 手順の詳細

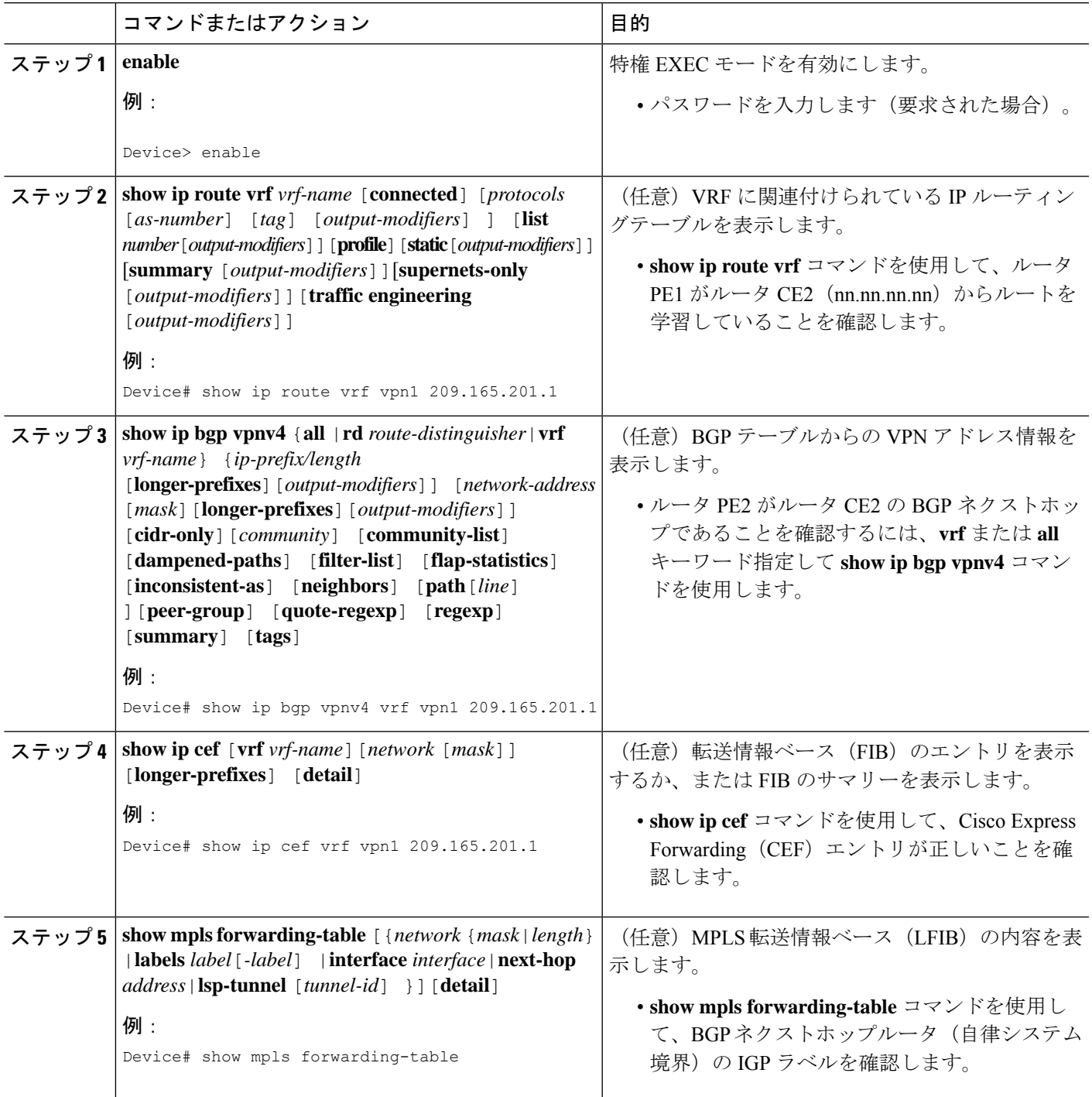

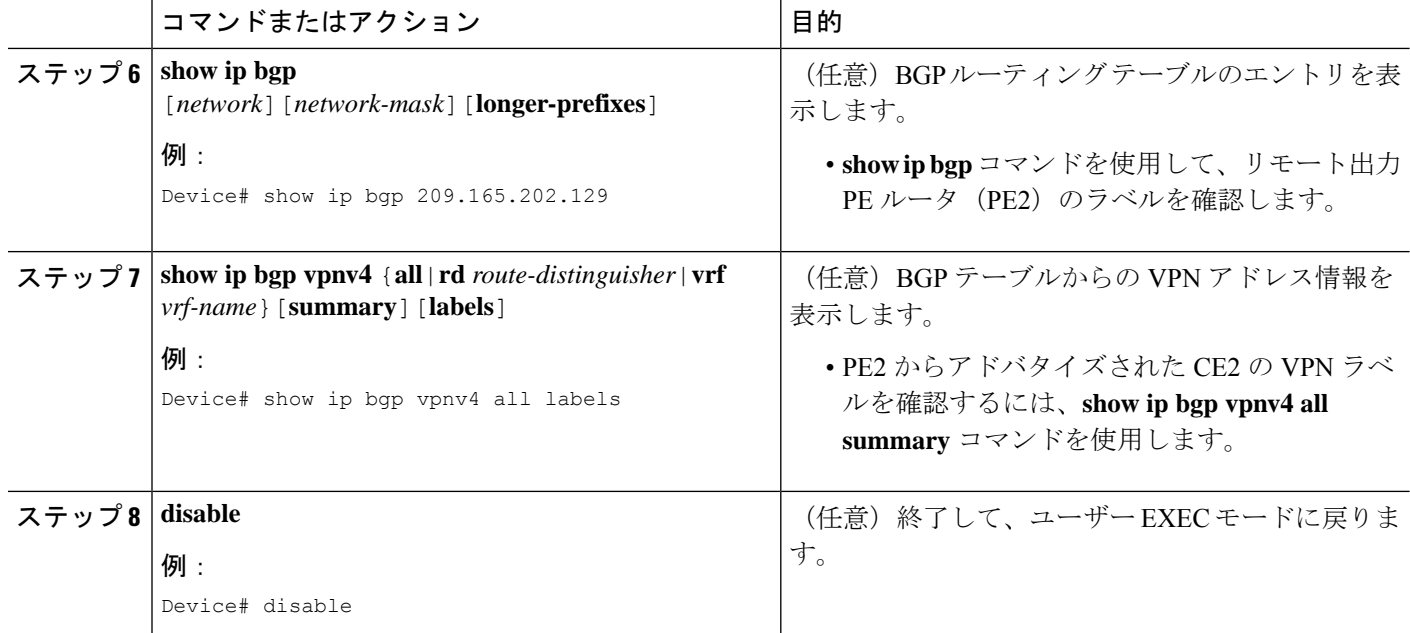

## **PE2** に **CE2** のネットワーク到達可能性情報があることの確認

PE2 が CE2 にアクセスできることを確認するには、次の作業を実行します。

#### 手順の概要

#### **1. enable**

- **2. show ip route vrf** *vrf-name* [**connected**] [*protocol* [*as-number*] [*tag*] [*output-modifiers*] ] [**list** *number* [*output-modifiers*] ] [**profile**] [**static**[*output-modifiers*] ] [**summary** [*output-modifiers*] ] [**supernets-only** [*output-modifiers*] ] [**traffic-engineering** [*output-modifiers*] ]
- **3. show mpls forwarding-table** [**vrf** *vpn-name*] [{*network* {*mask* |*length* } |**labels** *label*[*-label*] |**interface** *interface* |**next-hop** *address* |**lsp-tunnel** [*tunnel-id* ]}] [**detail**]
- **4. show ip bgp vpnv4** {**all** |**rd** *route-distinguisher* |**vrf** *vrf-name*} [**summary**] [**labels**]
- **5. show ip cef** [**vrf** *vrf-name* ][*network* [*mask*]] [**longer-prefixes**] [**detail**]
- **6. disable**

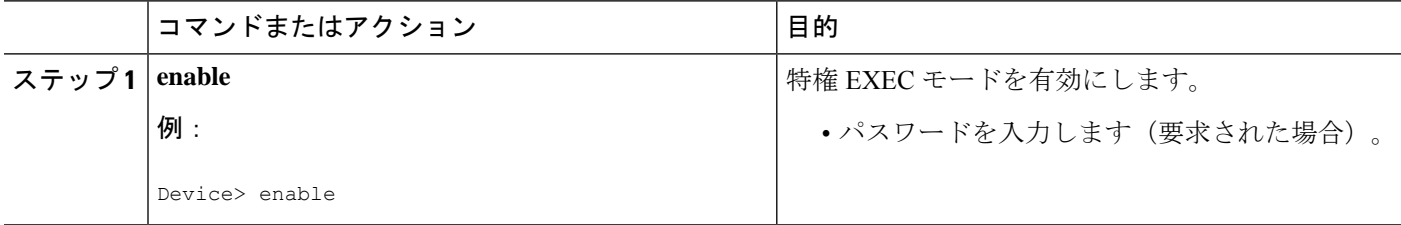

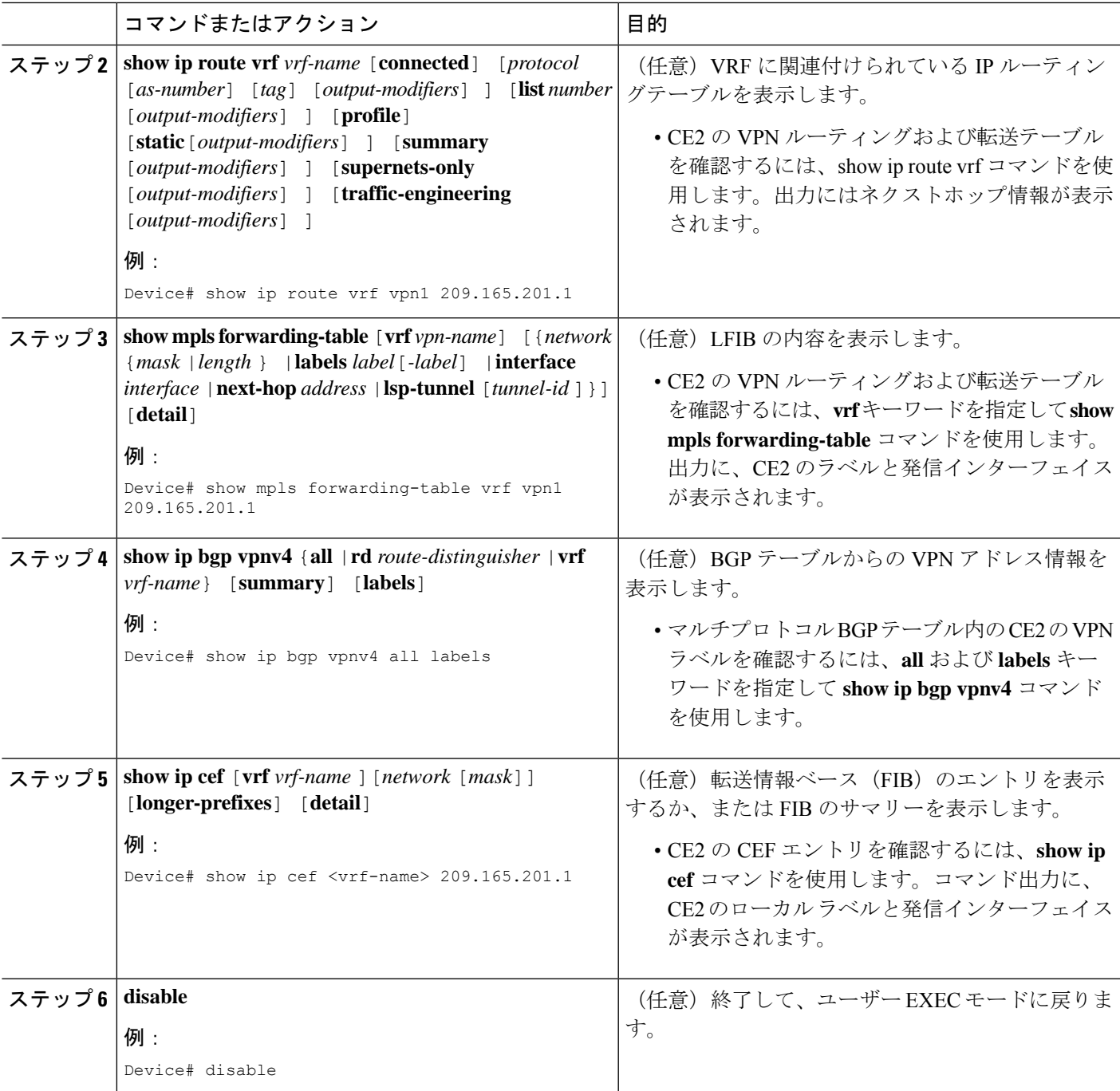

# **ASBR** の設定の確認

ASBR 間で、ルート マップの指定に従って MPLS ラベル付きの IPv4 ルートまたはラベルなし の IPv4 ルートが交換されていることを確認するには、次の作業を実行します。

### 手順の概要

- **1. enable**
- **2. show ip bgp** [*network*][*network-mask*][**longer-prefixes**]
- **3. show ip cef** [**vrf** *vrf-name*][*network* [*mask*]][**longer-prefixes**][**detail**]
- **4. disable**

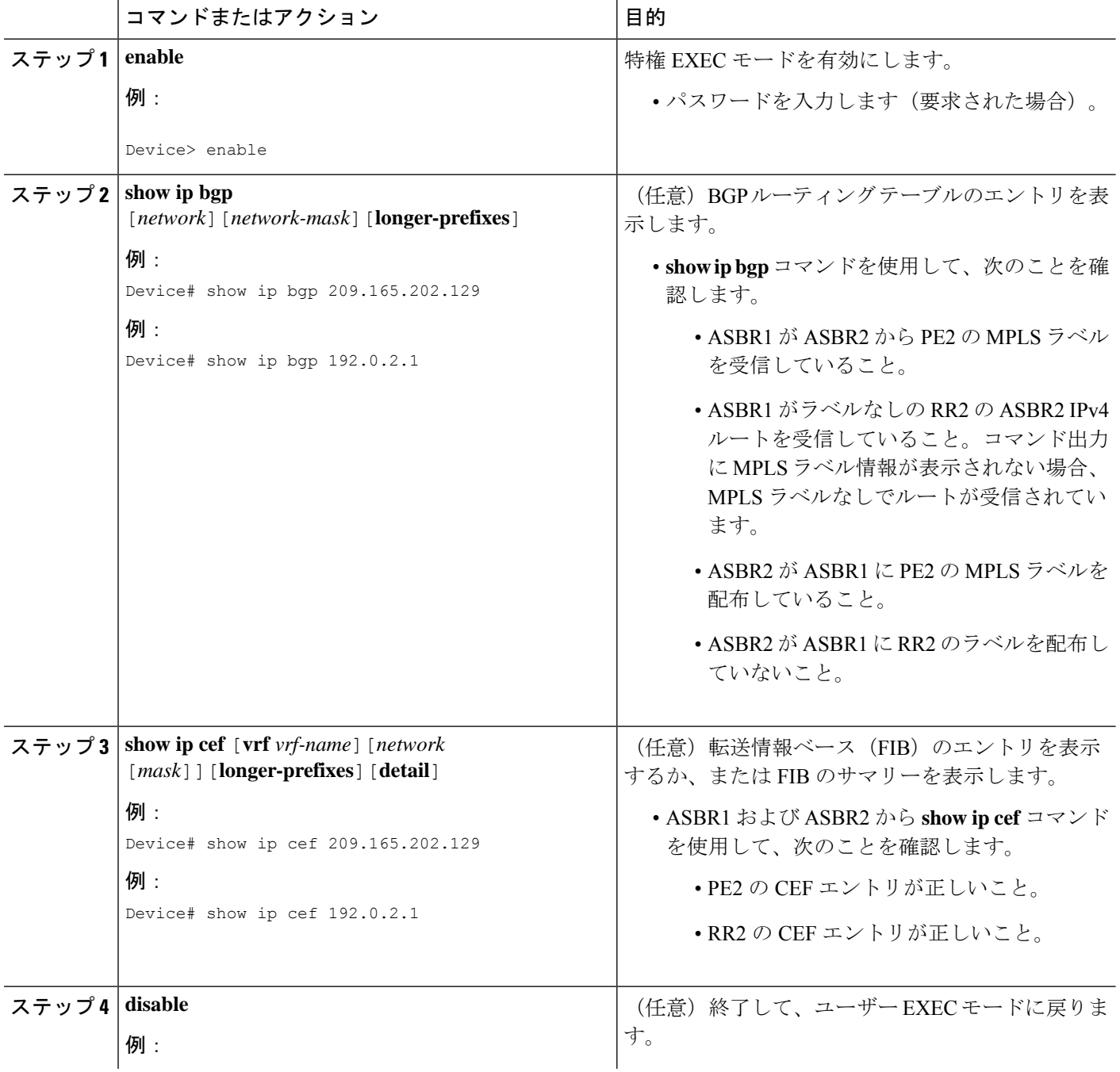

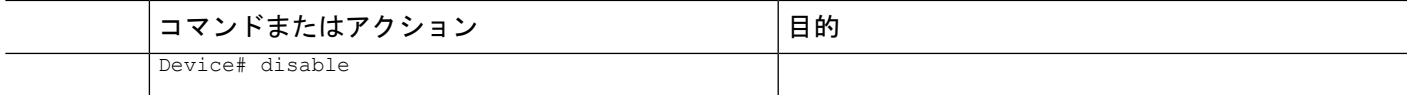

# **MPLS VPN Inter-AS IPv4 BGP** ラベル配布の設定例

MPLS VPN Inter-AS IPv4 BGP ラベル配布機能の設定例には、次のものがあります。

# **BGP** を使用して **MPLS VPN** サービスプロバイダー経由でルートおよび **MPLS** ラベルを配布する **Inter-AS** の設定例

次の図に、2 つの MPLS VPN サービスプロバイダーを示します。サービスプロバイダーは、 ルートリフレクタ間で VPNv4 ルートを配布します。サービスプロバイダーは、ASBR 間で MPLS ラベル付きの IPv4 ルートを配布します。

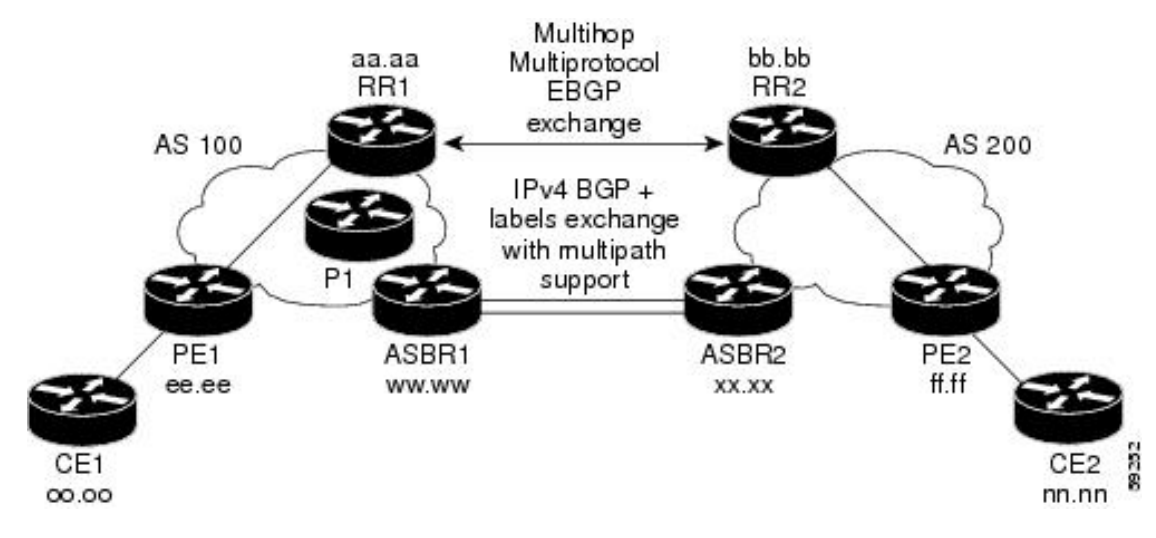

図 **<sup>4</sup> : MPLS VPN** サービス プロバイダー間での **IPv4** ルートと **MPLS** ラベルの配布

設定例では、リモートの RR と PE からローカルの RR と PE に、VPNv4 ルートおよび MPLS ラベル付きの IPv4 ルートを配布するために使用できる次の 2 つの技術を示しています。

- 自律システム 100 は、RR を使用して、リモート RR から学習した VPNv4 ルートを配布し ます。また、RR は、IPv4 ラベルを使用して、ASBR1 から学習したリモート PE アドレス とラベルを配布します。
- 自律システム 200 では、ASBR2 が学習した IPv4 ルートが IGP に再配布されます。

この項では、次の設定例を示します。

## 例:ルートリフレクタ **1**(**MPLS VPN** サービスプロバイダー)

RR1 の設定例では、次のことが指定されています。

ip subnet-zero

- RR1 は、マルチプロトコル、マルチホップ EBGP を使用して、RR2 と VPNv4 ルートを交 換します。
- VPNv4 ネクストホップ情報および VPN ラベルは、自律システム間で保存されます。
- RR1 から PE1 に次の内容が反映されます。
	- RR2 から学習した VPNv4 ルート
	- ASBR1 から学習した IPv4 ルートおよび MPLS ラベル

```
ip cef
 !
interface Loopback0
 ip address 10.0.0.1 255.255.255.255
 no ip directed-broadcast
 !
interface Serial1/2
 ip address 209.165.201.8 255.0.0.0
 no ip directed-broadcast
 clockrate 124061
 !
router ospf 10
 log-adjacency-changes
 auto-cost reference-bandwidth 1000
 network 10.0.0.1 0.0.0.0 area 100
 network 209.165.201.9 0.255.255.255 area 100
!
router bgp 100
 bgp cluster-id 1
 bgp log-neighbor-changes
 timers bgp 10 30
 neighbor 203.0.113.1 remote-as 100
 neighbor 203.0.113.1 update-source Loopback0
 neighbor 209.165.200.225 remote-as 100
 neighbor 209.165.200.225 update-source Loopback0
 neighbor 192.0.2.1 remote-as 200
 neighbor 192.0.2.1 ebgp-multihop 255
 neighbor 192.0.2.1 update-source Loopback0
 no auto-summary
  !
address-family ipv4
 neighbor 203.0.113.1 activate
 neighbor 203.0.113.1 route-reflector-client | IPv4+labels session to PE1
 neighbor 203.0.113.1 send-label
 neighbor 209.165.200.225 activate
 neighbor 209.165.200.225 route-reflector-client !IPv4+labels session
to ASBR1
 neighbor 209.165.200.225 send-label
 no neighbor 192.0.2.1 activate
 no auto-summary
 no synchronization
 exit-address-family
 !
 address-family vpnv4
 neighbor 203.0.113.1 activate
 neighbor 203.0.113.1 route-reflector-client !VPNv4 session with PE1
 neighbor 203.0.113.1 send-community extended
 neighbor 192.0.2.1 activate
 neighbor 192.0.2.1 next-hop-unchanged !MH-VPNv4 session with RR2
```

```
neighbor 192.0.2.1 send-community extended limit is extended limit of the unchanged
 exit-address-family
!
ip default-gateway 3.3.0.1
no ip classless
!
snmp-server engineID local 00000009020000D0584B25C0
snmp-server community public RO
snmp-server community write RW
no snmp-server ifindex persist
snmp-server packetsize 2048
!
end
```
## 設定例:**ASBR1**(**MPLS VPN** サービスプロバイダー)

ASBR1 は、ASBR2 と IPv4 ルートおよび MPLS ラベルを交換します。

この例では、ASBR1で、次のルートマップを使用してルートがフィルタリングされています。

- OUT というルート マップでは、ASBR1 において、PE1 ルート (ee.ee) はラベルを付けて 配布し、RR1ルート(aa.aa)はラベルを付けずに配布する必要があることが指定されてい ます。
- IN というルート マップでは、ASBR1 にラベル付きの PE2 ルート (ff.ff) とラベルなしの RR2 ルート (bb.bb) を受け入れさせるように指定しています。

```
ip subnet-zero
mpls label protocol tdp
 !
interface Loopback0
 ip address 209.165.200.225 255.255.255.255
  no ip directed-broadcast
 no ip route-cache
  no ip mroute-cache
 !
 interface Ethernet0/2
 ip address 209.165.201.6 255.0.0.0
 no ip directed-broadcast
 no ip mroute-cache
 !
 interface Ethernet0/3
 ip address 209.165.201.18 255.0.0.0
  no ip directed-broadcast
 no ip mroute-cache
 mpls label protocol ldp
 mpls ip
 !router ospf 10
 log-adjacency-changes
  auto-cost reference-bandwidth 1000
  redistribute connected subnets
  passive-interface Ethernet0/2
 network 209.165.200.225 0.0.0.0 area 100
 network 209.165.201.9 0.255.255.255 area 100
 router bgp 100
 bgp log-neighbor-changes
  timers bgp 10 30
 neighbor 10.0.0.1 remote-as 100
  neighbor 10.0.0.1 update-source Loopback0
```

```
neighbor 209.165.201.2 remote-as 200
no auto-summary
 !
address-family ipv4 ! Redistributing IGP into BGP
redistribute ospf 10 \qquad ! so that PE1 & RR1 loopbacks
neighbor 10.0.0.1 activate | 9et into the BGP table
neighbor 10.0.0.1 send-label
neighbor 209.165.201.2 activate
neighbor 209.165.201.2 advertisement-interval 5
neighbor 209.165.201.2 send-label
 neighbor 209.165.201.2 route-map IN in ! accepting routes in route map IN.
 neighbor 209.165.201.2 route-map OUT out ! distributing routes in route map OUT.
neighbor 209.165.201.3 activate
neighbor 209.165.201.3 advertisement-interval 5
neighbor 209.165.201.3 send-label
neighbor 209.165.201.3 route-map IN in ! accepting routes in route map IN.
neighbor 209.165.201.3 route-map OUT out ! distributing routes in route map OUT.
no auto-summary
no synchronization
exit-address-family
!
ip default-gateway 3.3.0.1
ip classless
!
access-list 1 permit 203.0.113.1 log . Setting up the access lists
access-list 2 permit 209.165.202.129 log
access-list 3 permit 10.0.0.1 log
access-list 4 permit 192.0.2.1 log
route-map IN permit 10 1999 !Setting up the route maps
match ip address 2
match mpls-label
!
route-map IN permit 11
match ip address 4
!
route-map OUT permit 12
match ip address 3
!
route-map OUT permit 13
match ip address 1
set mpls-label
!
end
```
### 設定例:ルートリフレクタ **2**(**MPLS VPN** サービスプロバイダー)

RR2 は、マルチホップ、マルチプロトコル EBGP を使用して、RR1 と VPNv4 ルートを交換し ます。また、この設定では、自律システム間でネクストホップ情報および VPN ラベルが維持 されるように指定されています。

```
ip subnet-zero
ip cef
 !
interface Loopback0
 ip address 192.0.2.1 255.255.255.255
 no ip directed-broadcast
 !
interface Serial1/1
 ip address 209.165.201.10 255.0.0.0
 no ip directed-broadcast
 no ip mroute-cache
 !
```

```
router ospf 20
 log-adjacency-changes
 network 192.0.2.1 0.0.0.0 area 200
 network 209.165.201.20 0.255.255.255 area 200
 !
router bgp 200
 bgp cluster-id 1
 bgp log-neighbor-changes
  timers bgp 10 30
 neighbor 10.0.0.1 remote-as 100
 neighbor 10.0.0.1 ebgp-multihop 255
 neighbor 10.0.0.1 update-source Loopback0
 neighbor 209.165.202.129 remote-as 200
 neighbor 209.165.202.129 update-source Loopback0
 no auto-summary
  !
 address-family vpnv4
 neighbor 10.0.0.1 activate
 neighbor 10.0.0.1 next-hop-unchanged !Multihop VPNv4 session with RR1
 neighbor 10.0.0.1 send-community extended !with next-hop-unchanged
 neighbor 209.165.202.129 activate
 neighbor 209.165.202.129 route-reflector-client !VPNv4 session with PE2
 neighbor 209.165.202.129 send-community extended
 exit-address-family
 !
 ip default-gateway 3.3.0.1
no ip classless
 !
 end
```
## 設定例:**ASBR2**(**MPLS VPN** サービスプロバイダー)

ASBR2 は、ASBR1 と IPv4 ルートおよび MPLS ラベルを交換します。ただし、ASBR1 とは異 なり、ASBR2はRRを使用してIPv4ルートおよびMPLSラベルをPE2に反映しません。ASBR2 は、ASBR1 から学習した IPv4 ルートおよび MPLS ラベルを IGP に再配布します。これで、 PE2 がこれらのプレフィックスに到達できるようになります。

```
ip subnet-zero
ip cef
 !
mpls label protocol tdp
 !
 interface Loopback0
  ip address 209.165.200.226 255.255.255.255
 no ip directed-broadcast
 !
 interface Ethernet1/0
  ip address 209.165.201.2 255.0.0.0
  no ip directed-broadcast
 no ip mroute-cache
 !
 interface Ethernet1/2
 ip address 209.165.201.4 255.0.0.0
  no ip directed-broadcast
 no ip mroute-cache
 mpls label protocol tdp
  mpls ip
  !
router ospf 20
  log-adjacency-changes
  auto-cost reference-bandwidth 1000
  redistribute connected subnets
```

```
redistribute bgp 200 subnets ! Redistributing the routes learned from
 passive-interface Ethernet1/0 ! ASBR1(EBGP+labels session) into IGP
 network 209.165.200.226 0.0.0.0 area 200 ! so that PE2 will learn them
 network 209.165.201.5 0.255.255.255 area 200
  !
 router bgp 200
 bgp log-neighbor-changes
 timers bgp 10 30
 neighbor 192.0.2.1 remote-as 200
 neighbor 192.0.2.1 update-source Loopback0
 neighbor 209.165.201.6 remote-as 100
 no auto-summary
 !
address-family ipv4
 redistribute ospf 20 ! Redistributing IGP into BGP
 neighbor 209.165.201.6 activate | so that PE2 & RR2 loopbacks
 neighbor 209.165.201.6 advertisement-interval 5 ! will get into the BGP-4 table.
 neighbor 209.165.201.6 route-map IN in
 neighbor 209.165.201.6 route-map OUT out
 neighbor 209.165.201.6 send-label
 neighbor 209.165.201.7 activate
 neighbor 209.165.201.7 advertisement-interval 5
 neighbor 209.165.201.7 route-map IN in
 neighbor 209.165.201.7 route-map OUT out
 neighbor 209.165.201.7 send-label
 no auto-summary
 no synchronization
 exit-address-family
 !
address-family vpnv4
 neighbor 192.0.2.1 activate
 neighbor 192.0.2.1 send-community extended
 exit-address-family
 !
ip default-gateway 3.3.0.1
ip classless
!
access-list 1 permit 209.165.202.129 log !Setting up the access lists
access-list 2 permit 203.0.113.1 log
access-list 3 permit 192.0.2.1 log
access-list 4 permit 10.0.0.1 log
route-map IN permit 11 \qquad \qquad !Setting up the route maps
 match ip address 2
 match mpls-label
 !
route-map IN permit 12
 match ip address 4
 !
route-map OUT permit 10
 match ip address 1
 set mpls-label
!
route-map OUT permit 13
 match ip address 3
```
end

# 設定例:**BGP**を使用して非**MPLSVPN**サービスプロバイダー経由でルー トおよび **MPLS** ラベルを配布する **Inter-AS**

次の図に、非 MPLS VPN サービスプロバイダー経由で接続された 2 つの MPLS VPN サービス プロバイダーを示します。ネットワークの中間にある自律システムは、LabelDistributionProtocol (LDP; ラベル配布プロトコル)または Tag Distribution Protocol(TDP)を使用して MPLS ラベ ルを配布するバックボーン自律システムとして設定されます。また、TDP や LDP の代わりに トラフィック エンジニアリング トンネルを使用して、非 MPLS VPN サービスプロバイダーで LSP を構築できます。

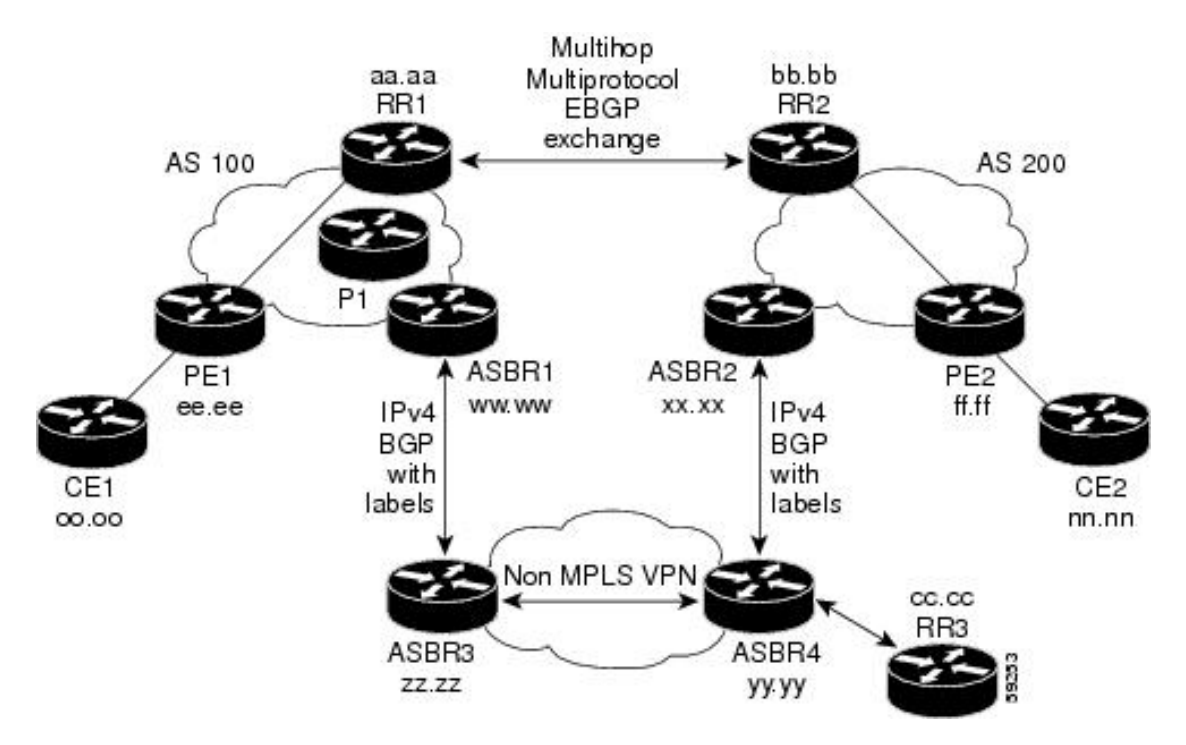

図 **5 :** 非 **MPLS VPN** サービスプロバイダー経由でのルートと **MPLS** ラベルの配布

ここでは、BGP を使用して非 MPLS VPN サービス プロバイダー経由でルートおよび MPLS ラ ベルを配布する Inter-AS の次の設定例について説明します。

### 設定例:ルートリフレクタ **1**(非 **MPLS VPN** サービスプロバイダー)

RR1 の設定例では、次のことが指定されています。

- RR1 は、マルチプロトコル、マルチホップ EBGP を使用して、RR2 と VPNv4 ルートを交 換します。
- VPNv4 ネクスト ホップ情報および VPN ラベルは、自律システム間で保存されます。
- RR1 から PE1 に次の内容が反映されます。
	- RR2 から学習した VPNv4 ルート
	- ASBR1 から学習した IPv4 ルートおよび MPLS ラベル

```
ip subnet-zero
ip cef
 !
interface Loopback0
 ip address 10.0.0.1 255.255.255.255
 no ip directed-broadcast
 !
interface Serial1/2
 ip address 209.165.201.8 255.0.0.0
 no ip directed-broadcast
 clockrate 124061
 !
router ospf 10
 log-adjacency-changes
 auto-cost reference-bandwidth 1000
 network 10.0.0.1 0.0.0.0 area 100
 network 209.165.201.9 0.255.255.255 area 100
 !
router bgp 100
 bgp cluster-id 1
 bgp log-neighbor-changes
 timers bgp 10 30
 neighbor 203.0.113.1 remote-as 100
 neighbor 203.0.113.1 update-source Loopback0
 neighbor 209.165.200.225 remote-as 100
 neighbor 209.165.200.225 update-source Loopback0
 neighbor 192.0.2.1 remote-as 200
 neighbor 192.0.2.1 ebgp-multihop 255
 neighbor 192.0.2.1 update-source Loopback0
 no auto-summary
 !
 address-family ipv4
 neighbor 203.0.113.1 activate
 neighbor 203.0.113.1 route-reflector-client !IPv4+labels session to PE1
 neighbor 203.0.113.1 send-label
 neighbor 209.165.200.225 activate
 neighbor 209.165.200.225 route-reflector-client !IPv4+labels session
to ASBR1
 neighbor 209.165.200.225 send-label
 no neighbor 192.0.2.1 activate
 no auto-summary
 no synchronization
 exit-address-family
  !
address-family vpnv4
 neighbor 203.0.113.1 activate
 neighbor 203.0.113.1 route-reflector-client !VPNv4 session with PE1
 neighbor 203.0.113.1 send-community extended
 neighbor 192.0.2.1 activate
 neighbor 192.0.2.1 next-hop-unchanged !MH-VPNv4 session with RR2
 neighbor 192.0.2.1 send-community extended with next-hop-unchanged
 exit-address-family
 !
 ip default-gateway 3.3.0.1
no ip classless
 !
snmp-server engineID local 00000009020000D0584B25C0
snmp-server community public RO
 snmp-server community write RW
no snmp-server ifindex persist
snmp-server packetsize 2048
```
! end

### 設定例:**ASBR1**(非 **MPLS VPN** サービスプロバイダー)

ASBR1 は、ASBR2 と IPv4 ルートおよび MPLS ラベルを交換します。

この例では、ASBR1で、次のルートマップを使用してルートがフィルタリングされています。

- OUT というルート マップでは、ASBR1 において、PE1 ルート (ee.ee) はラベルを付けて 配布し、RR1ルート(aa.aa)はラベルを付けずに配布する必要があることが指定されてい ます。
- IN というルート マップでは、ASBR1 にラベル付きの PE2 ルート(ff.ff)とラベルなしの RR2 ルート (bb.bb) を受け入れさせるように指定しています。

```
ip subnet-zero
ip cef distributed
mpls label protocol tdp
 !
interface Loopback0
 ip address 209.165.200.225 255.255.255.255
 no ip directed-broadcast
 no ip route-cache
 no ip mroute-cache
 !
interface Serial3/0/0
 ip address 209.165.201.7 255.0.0.0
 no ip directed-broadcast
 ip route-cache distributed
 !
interface Ethernet0/3
 ip address 209.165.201.18 255.0.0.0
 no ip directed-broadcast
 no ip mroute-cache
 mpls label protocol ldp
 mpls ip
 !
router ospf 10
 log-adjacency-changes
 auto-cost reference-bandwidth 1000
 redistribute connected subnets
 passive-interface Serial3/0/0
 network 209.165.200.225 0.0.0.0 area 100
 network dd.0.0.0 0.255.255.255 area 100
 router bgp 100
 bgp log-neighbor-changes
 timers bgp 10 30
 neighbor 10.0.0.1 remote-as 100
 neighbor 10.0.0.1 update-source Loopback0
 neighbor kk.0.0.1 remote-as 200
 no auto-summary
 !
 address-family ipv4
 redistribute ospf 10 \qquad ! Redistributing IGP into BGP
 neighbor 10.0.0.1 activate | so that PE1 & RR1 loopbacks
 neighbor 10.0.0.1 send-label ! get into BGP table
 neighbor 209.165.201.3 activate
 neighbor 209.165.201.3 advertisement-interval 5
 neighbor 209.165.201.3 send-label
```

```
neighbor 209.165.201.3 route-map IN in ! Accepting routes specified in route map
IN
 neighbor 209.165.201.3 route-map OUT out ! Distributing routes specified in route map
OUT
 no auto-summary
 no synchronization
 exit-address-family
 !
 ip default-gateway 3.3.0.1
ip classless
 !
access-list 1 permit 203.0.113.1 log
access-list 2 permit 209.165.202.129 log
access-list 3 permit 10.0.0.1 log
access-list 4 permit 192.0.2.1 log
 !
route-map IN permit 10
 match ip address 2
 match mpls-label
 !
route-map IN permit 11
 match ip address 4
 !
route-map OUT permit 12
 match ip address 3
 !
route-map OUT permit 13
 match ip address 1
 set mpls-label
 !
 end
```
## 設定例:ルートリフレクタ **2**(非 **MPLS VPN** サービスプロバイダー)

RR2 は、マルチホップ、マルチプロトコル EBGP を使用して、RR1 と VPNv4 ルートを交換し ます。また、この設定では、自律システム間でネクストホップ情報および VPN ラベルが維持 されるように指定されています。

```
ip subnet-zero
ip cef
 !
interface Loopback0
 ip address 192.0.2.1 255.255.255.255
 no ip directed-broadcast
 !
interface Serial1/1
 ip address 209.165.201.10 255.0.0.0
 no ip directed-broadcast
 no ip mroute-cache
 !
router ospf 20
 log-adjacency-changes
 network 192.0.2.1 0.0.0.0 area 200
 network 209.165.201.20 0.255.255.255 area 200
 !
router bgp 200
 bgp cluster-id 1
 bgp log-neighbor-changes
 timers bgp 10 30
 neighbor 10.0.0.1 remote-as 100
 neighbor 10.0.0.1 ebgp-multihop 255
 neighbor 10.0.0.1 update-source Loopback0
 neighbor 209.165.202.129 remote-as 200
```

```
neighbor 209.165.202.129 update-source Loopback0
 no auto-summary
 !
 address-family vpnv4
 neighbor 10.0.0.1 activate
 neighbor 10.0.0.1 next-hop-unchanged !MH vpnv4 session with RR1
 neighbor 10.0.0.1 send-community extended . With next-hop-unchanged
 neighbor 209.165.202.129 activate
 neighbor 209.165.202.129 route-reflector-client !vpnv4 session with PE2
neighbor 209.165.202.129 send-community extended
exit-address-family
!
ip default-gateway 3.3.0.1
no ip classless
!
end
```
## 設定例:**ASBR2**(非 **MPLS VPN** サービスプロバイダー)

ASBR2 は、ASBR1 と IPv4 ルートおよび MPLS ラベルを交換します。ただし、ASBR1 とは異 なり、ASBR2はRRを使用してIPv4ルートおよびMPLSラベルをPE2に反映しません。ASBR2 は、ASBR1 から学習した IPv4 ルートおよび MPLS ラベルを IGP に再配布します。これで、 PE2 がこれらのプレフィックスに到達できるようになります。

```
ip subnet-zero
ip cef
 !
mpls label protocol tdp
 !
 interface Loopback0
 ip address 209.165.200.226 255.255.255.255
 no ip directed-broadcast
 !
interface Ethernet0/1
 ip address 209.165.201.11 255.0.0.0
 no ip directed-broadcast
 !
 interface Ethernet1/2
 ip address 209.165.201.4 255.0.0.0
 no ip directed-broadcast
 no ip mroute-cache
 mpls label protocol tdp
 mpls ip
 !
 router ospf 20
 log-adjacency-changes
 auto-cost reference-bandwidth 1000
 redistribute connected subnets
 redistribute bgp 200 subnets !redistributing the routes learned from
 passive-interface Ethernet0/1 !ASBR2 (EBGP+labels session) into IGP
 network 209.165.200.226 0.0.0.0 area 200 !so that PE2 will learn them
 network 209.165.201.5 0.255.255.255 area 200
 !
 router bgp 200
 bgp log-neighbor-changes
 timers bgp 10 30
 neighbor 192.0.2.1 remote-as 200
 neighbor 192.0.2.1 update-source Loopback0
 neighbor 209.165.201.21 remote-as 100
 no auto-summary
 !
address-family ipv4 ! Redistributing IGP into BGP
```

```
redistribute ospf 20 ! so that PE2 & RR2 loopbacks
 neighbor 209.165.201.21 activate limits will get into the BGP-4 table
 neighbor 209.165.201.21 advertisement-interval 5
 neighbor 209.165.201.21 route-map IN in
 neighbor 209.165.201.21 route-map OUT out
 neighbor 209.165.201.21 send-label
 no auto-summary
 no synchronization
 exit-address-family
  !
 address-family vpnv4
 neighbor 192.0.2.1 activate
 neighbor 192.0.2.1 send-community extended
 exit-address-family
  !
 ip default-gateway 3.3.0.1
 ip classless
 !
 access-list 1 permit 209.165.202.129 log
access-list 2 permit 203.0.113.1 log
 access-list 3 permit 192.0.2.1 log
 access-list 4 permit 10.0.0.1 log
 !
 route-map IN permit 11
 match ip address 2
 match mpls-label
 !
 route-map IN permit 12
 match ip address 4
 !
 route-map OUT permit 10
 match ip address 1
 set mpls-label
 !
route-map OUT permit 13
 match ip address 3
 !
 end
```
### 設定例:**ASBR3**(非 **MPLS VPN** サービスプロバイダー)

ASBR3 は、非 MPLS VPN サービス プロバイダーに属しています。ASBR3 は、ASBR1 との間 で IPv4 ルートおよび MPLS ラベルを交換します。また、ASBR3 は、ASBR1 から学習したルー トを RR3 経由で ASBR3 に渡します。

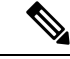

IBGP を使用してルートおよびラベルを配布する場合は、学習した EBGP ルートを IBGP に再 配布しないでください。このような設定はサポートされていません。 (注)

```
ip subnet-zero
ip cef
 !
 interface Loopback0
 ip address 209.165.200.227 255.255.255.255
 no ip directed-broadcast
 no ip route-cache
 no ip mroute-cache
 !
 ip routing
```

```
mpls label protocol ldp
mpls ldp router-id Loopback0 force
interface GigabitEthernet1/0/1
ip address 209.165.201.12 255.0.0.0
interface TenGigabitEthernet1/1/1
no switchport
ip address 209.165.201.3 255.0.0.0
load-interval 30
mpls ip
 !
router ospf 30
log-adjacency-changes
auto-cost reference-bandwidth 1000
 redistribute connected subnets
network 209.165.200.227 0.0.0.0 area 300
network 209.165.201.13 0.255.255.255 area 300
 !
router bgp 300
 bgp log-neighbor-changes
  timers bgp 10 30
 neighbor 10.0.0.3 remote-as 300
  neighbor 10.0.0.3 update-source Loopback0
  neighbor 209.165.201.7 remote-as 100
  no auto-summary
  !
  address-family ipv4
 neighbor 10.0.0.3activate ! IBGP+labels session with RR3
 neighbor 10.0.0.3 send-label
 neighbor 209.165.201.7 activate | EBGP+labels session with ASBR1
 neighbor 209.165.201.7 advertisement-interval 5
 neighbor 209.165.201.7 send-label
neighbor 209.165.201.7 route-map IN in
neighbor 209.165.201.7 route-map OUT out
no auto-summary
 no synchronization
  exit-address-family
 !
ip classless
 !
 access-list 1 permit 203.0.113.1 log
access-list 2 permit 209.165.202.129 log
 access-list 3 permit 10.0.0.1 log
access-list 4 permit 192.0.2.1 log
 !
 route-map IN permit 10
 match ip address 1
  match mpls-label
 !
route-map IN permit 11
   match ip address 3
 !
route-map OUT permit 12
 match ip address 2
  set mpls-label
 !
route-map OUT permit 13
  match ip address 4
 !
 ip default-gateway 3.3.0.1
ip classless
```
! end

### 設定例:ルートリフレクタ **3**(非 **MPLS VPN** サービスプロバイダー)

RR3 は、MPLS ラベル付きの IPv4 ルートを ASBR3 および ASBR4 に反映する非 MPLS VPN RR です。

```
ip subnet-zero
mpls label protocol tdp
mpls traffic-eng auto-bw timers
no mpls ip
 !
interface Loopback0
 ip address 10.0.0.3 255.255.255.255
 no ip directed-broadcast
 !
 interface POS0/2
 ip address 209.165.201.15 255.0.0.0
 no ip directed-broadcast
 no ip route-cache cef
 no ip route-cache
 no ip mroute-cache
 crc 16
 clock source internal
 !
 router ospf 30
 log-adjacency-changes
 network 10.0.0.3 0.0.0.0 area 300
 network 209.165.201.16 0.255.255.255 area 300
 !
router bgp 300
 bgp log-neighbor-changes
 neighbor 209.165.201.2 remote-as 300
 neighbor 209.165.201.2 update-source Loopback0
 neighbor 209.165.200.227 remote-as 300
 neighbor 209.165.200.227 update-source Loopback0
  no auto-summary
  !
 address-family ipv4
 neighbor 209.165.201.2 activate
 neighbor 209.165.201.2 route-reflector-client
 neighbor 209.165.201.2 send-label ! IBGP+labels session with ASBR3
 neighbor 209.165.200.227 activate
 neighbor 209.165.200.227 route-reflector-client
 neighbor 209.165.200.227 send-label | IBGP+labels session with ASBR4
 no auto-summary
 no synchronization
 exit-address-family
 !
 ip default-gateway 3.3.0.1
 ip classless
 !
```

```
end
```
## 設定例:**ASBR4**(非 **MPLS VPN** サービスプロバイダー)

ASBR4 は、非 MPLS VPN サービス プロバイダーに属しています。ASBR4 と ASBR3 は、RR3 経由で IPv4 ルートと MPLS ラベルを交換します。

 $\bigotimes$ 

#### IBGP を使用してルートおよびラベルを配布する場合は、学習した EBGP ルートを IBGP に再 配布しないでください。このような設定はサポートされていません。 (注)

```
ip subnet-zero
ip cef distributed
 !
interface Loopback0
  ip address 209.165.201.2 255.255.255.255
 no ip directed-broadcast
 no ip route-cache
 no ip mroute-cache
 !
 interface Ethernet0/2
  ip address 209.165.201.21 255.0.0.0
 no ip directed-broadcast
 no ip mroute-cache
 !
ip routing
mpls label protocol ldp
mpls ldp router-id Loopback0 force
interface GigabitEthernet1/0/1
ip address 209.165.201.17 255.0.0.0
interface TenGigabitEthernet1/1/1
no switchport
ip address 209.165.201.14 255.0.0.0
load-interval 30
mpls ip
 !
router ospf 30
 log-adjacency-changes
  auto-cost reference-bandwidth 1000
  redistribute connected subnets
 passive-interface Ethernet0/2
 network 209.165.201.2 0.0.0.0 area 300
  network 209.165.201.16 0.255.255.255 area 300
  network 209.165.201.13 0.255.255.255 area 300
  !
 router bgp 300
 bgp log-neighbor-changes
  timers bgp 10 30
  neighbor 10.0.0.3 remote-as 300
  neighbor 10.0.0.3 update-source Loopback0
  neighbor 209.165.201.11 remote-as 200
  no auto-summary
  !
  address-family ipv4
  neighbor 10.0.0.3 activate
  neighbor 10.0.0.3 send-label
  neighbor 209.165.201.11 activate
  neighbor 209.165.201.11 advertisement-interval 5
  neighbor 209.165.201.11 send-label
  neighbor 209.165.201.11 route-map IN in
 neighbor 209.165.201.11 route-map OUT out
 no auto-summary
 no synchronization
  exit-address-family
```

```
!
ip classless
!
access-list 1 permit 209.165.202.129 log
access-list 2 permit 203.0.113.1 log
access-list 3 permit 192.0.2.1 log
access-list 4 permit 10.0.0.1 log
!
route-map IN permit 10
match ip address 1
 match mpls-label
!
route-map IN permit 11
  match ip address 3
!
route-map OUT permit 12
match ip address 2
 set mpls-label
!
route-map OUT permit 13
 match ip address 4
!
ip default-gateway 3.3.0.1
ip classless
!
end
```
# **MPLS VPN Inter-AS IPv4 BGP** ラベル配布の設定の機能履歴

次の表に、このモジュールで説明した機能に関するリリース情報を示します。この表は、ソフ トウェア リリース トレインで各機能のサポートが導入されたときのソフトウェア リリースだ けを示しています。その機能は、特に断りがない限り、それ以降の一連のソフトウェアリリー スでもサポートされます。

プラットフォームのサポートおよびシスコソフトウェアイメージのサポートに関する情報を検 索するには、Cisco Feature Navigator を使用します。Cisco Feature Navigator にアクセスするに は、[www.cisco.com/go/cfn](http://www.cisco.com/go/cfn) に移動します。Cisco.com のアカウントは必要ありません。

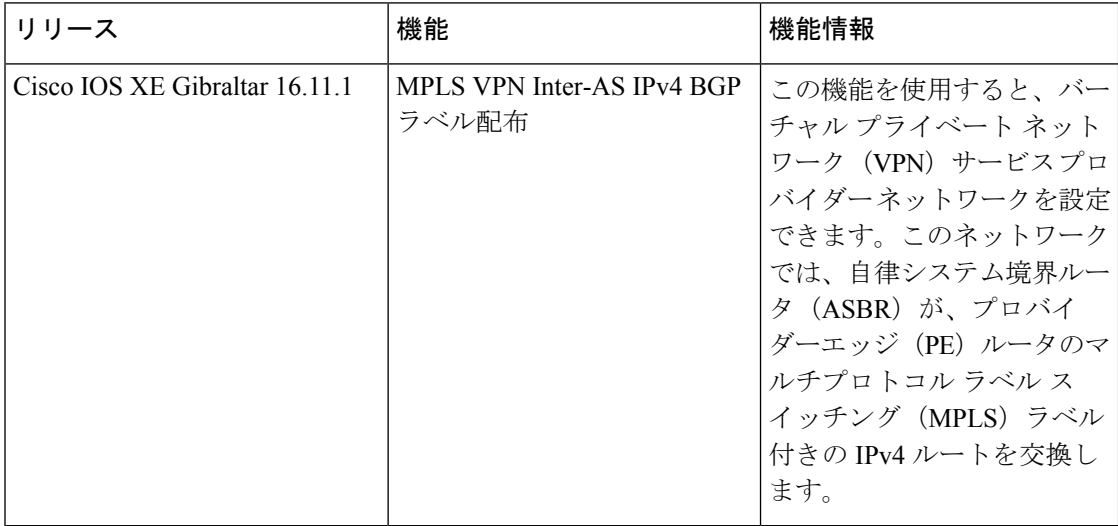

CiscoFeature Navigatorを使用すると、プラットフォームおよびソフトウェアイメージのサポー ト情報を検索できます。Cisco Feature Navigator には、<http://www.cisco.com/go/cfn> [英語] からア クセスします。

I

翻訳について

このドキュメントは、米国シスコ発行ドキュメントの参考和訳です。リンク情報につきましては 、日本語版掲載時点で、英語版にアップデートがあり、リンク先のページが移動/変更されている 場合がありますことをご了承ください。あくまでも参考和訳となりますので、正式な内容につい ては米国サイトのドキュメントを参照ください。